**Česká zemědělská univerzita v Praze**

**Provozně ekonomická fakulta**

**Katedra informačních technologií**

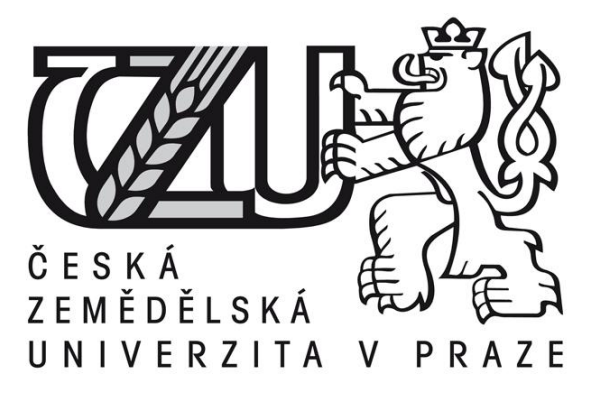

**Bakalářská práce**

**Testování notebooků - metodika a hodnocení**

**Petr Pomazal**

**© 2010 ČZU v Praze**

Čestné prohlášení

Prohlašuji, že svou bakalářskou práci "Testování notebooků – metodika a hodnocení" jsem vypracoval samostatně pod vedením vedoucího bakalářské práce a s použitím odborné literatury a dalších informačních zdrojů, které jsou citovány v práci a uvedeny v seznamu literatury na konci práce. Jako autor uvedené bakalářské práce dále prohlašuji, že jsem v souvislosti s jejím vytvořením neporušil autorská práva třetích osob.

V Praze dne 29. 3. 2010

#### Poděkování

Rád bych touto cestou poděkoval panu Ing. Vladimíru Očenáškovi za příkladné vedení mé práce, jeho konstruktivní kritiku a připomínky. Dále chci poděkovat členům redakce serveru notebook.cz. Jmenovitě pak pánům Viktoru Péderovi a Josefu Šonkovi, kteří mi předali během naší spolupráce při testování notebooků mnoho z jejich dlouholetých zkušeností z oblasti testování mobilního hardware.

## **Testování notebooků - metodika a hodnocení ---------------------------------------------------------------------- Notebook testing - methodics and rating**

#### **Souhrn**

Bakalářská práce "Testování notebooků – metodika a hodnocení" pojednává o odborných recenzích přenosných počítačů, jež jsou v současnosti významným vodítkem při výběru notebooku koncovým zákazníkem. Především díky přesycenosti trhu nabídkou nejrůznějších přenosných počítačů se stává přehledný, ucelený a srozumitelný test důležitým komunikačním nástrojem. Práce představuje kompletního průvodce pro recenzenty přenosných počítačů, ale i pro uživatele, kteří zde naleznou všechny stěžejní informace, které by měli vědět předtím, než se rozhodnou za konkrétní notebook utratit své peníze. Hlavním cílem této práce je vytvořit pohled na co možná nejkomplexnější test notebooku, který poskytuje odpovědi na všechny důležité otázky a současně je srozumitelný i pro běžné uživatele, kteří v oblasti IT nejsou experty.

#### **Summary**

Bachelor thesis "notebook testing – methodics and rating" deals with scholarly notebook reviews, which are currently important guidance in the notebook selection by final customer. Especially due to saturation of the market by offering a variety of portable computers, the synoptical, consistent and understandable test has become an important communication tool. The thesis is a complex guide for reviewers of laptops and it´s also useful for various users who will find here all the key information a features, that should they know before they decide spend their money for a specific notebook. The main goal of this thesis is to create a full coverage test of laptop computer which is fully understandable for common users and customers who are not experts in computer technologies.

**Klíčová slova:** Notebook, testování, hodnocení, recenze, parametry, hardware, displej, tělo notebooku, klávesnice, porty, ovládací prvky, akumulátor, příslušenství.

**Keywords**: portable computer, benchmarking, rating, laptop review, parameters, hardware, display, laptop chassis, keyboard, ports, controls, battery, accessories

# Obsah

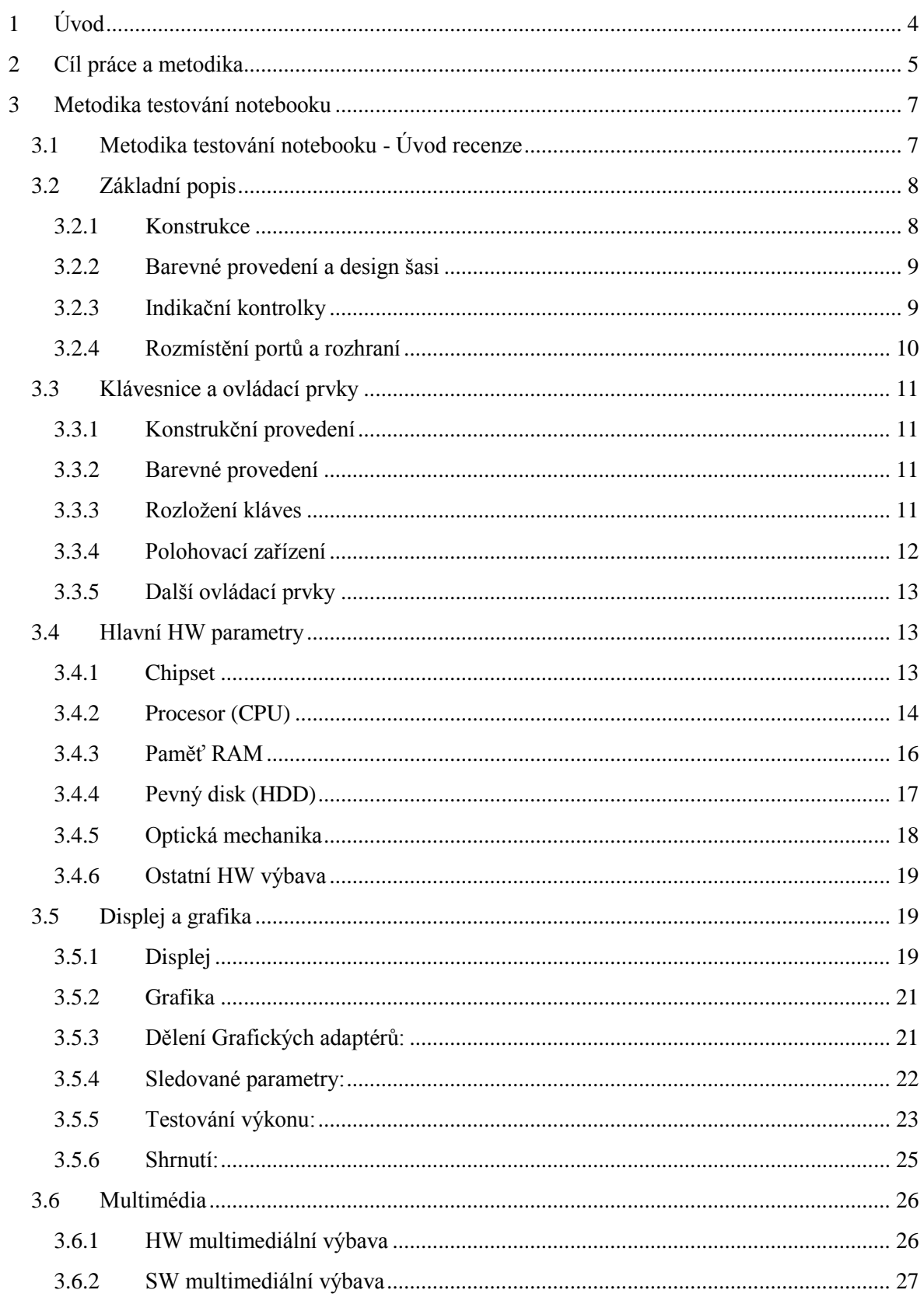

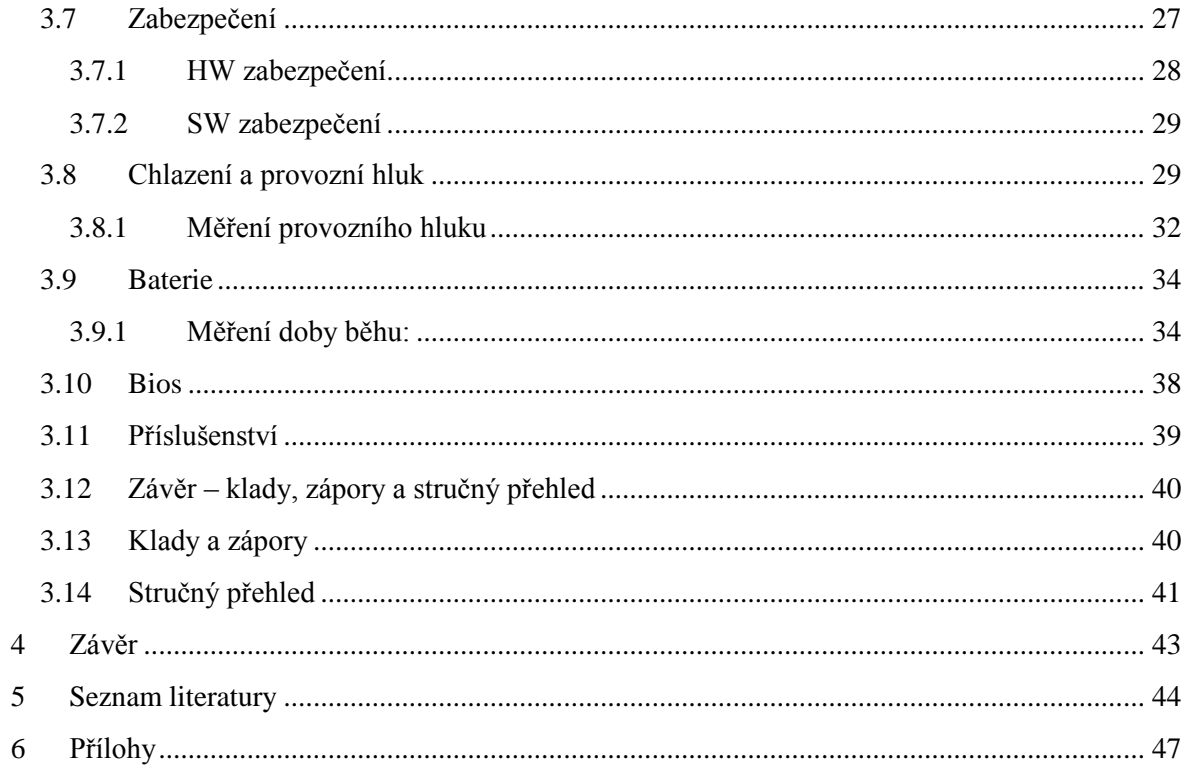

# <span id="page-7-0"></span>**1 Úvod**

Výpočetní technika se během posledního desetiletí stala běžným spotřebním zbožím, které používá stále více lidí, ať už ke své práci nebo pro zábavu. V dnešních dnech, kdy v celosvětovém měřítku prodej notebooků prakticky vyrovnává prodej běžných PC a v blízké budoucnosti je má dokonce předčit, (Štelčík, 2009) nabývá na stále větším významu informovanost koncového zákazníka o dané problematice.

Ačkoli je dnes notebook brán, jako něco zcela samozřejmého, je třeba mít na paměti, že se ve své podstatě stále jedná o menší technologický zázrak. Vždyť v rozměrech jen o něco málo přesahující velikost listu formátu A4 a hmotností nepřesahující 2 kg, můžeme dostat stroj, který se svým výkonem směle vyrovná Hi-end deskopovým PC, která se naopak s notebooky co do velikosti a mobility měřit nemohou.

Díky přesycenosti trhu širokou nabídkou notebooků nejrůznějších značek, výkonnosti, kvalit a cenových tříd roste potřeba laické i odborné veřejnosti mít po ruce praktické vodítko v orientaci na trhu přenosných počítačů. Výsledek srovnání jednotlivých produktů je důležitý fakt, který umožní potenciálnímu kupci vybrat si notebook přesně podle jeho potřeb a preferencí. Dá se tedy říci, že odborné nezávislé testy a recenze, podchycující veškeré stěžejní vlastnosti výrobku, se stávají jednou z hlavních prvků na vahách při rozhodování zákazníka o koupi.

Hlavní otázkou, kterou se tato práce zabývá, zní, jak mají být recenze a testy podrobné. Je opravdu nutné, v okamžiku kdy se notebooky stávají masovou záležitostí, zatěžovat čtenáře podrobnostmi výkonu CPU, nejrůznějšími grafy výkonu disku při nejrůznějších simulacích zápisu nebo podrobnými tabulkami výkonu grafické karty? Médií, která se zaměřují především na samotný hardware a detailně jej testují, je zde spousta. Recenze a testy notebooku by se měly zaměřit především na zařízení jako celek. Mobilita, ergonomie, chlazení, provozní hluk, rozšiřitelnost, konstrukce, hlučnost, bezpečnost. To jsou stěžejní prvky každému notebooku společné a snadno srovnatelné napříč jednotlivými modely. Samozřejmě nelze proti sobě stavět hlučnost kancelářského a herního notebooku. To je srovnávání hrušek s jablky. Rozdělení do příslušných tříd je další nedílnou součástí srovnávání.

Podklady a poznatky o tématu, tedy testování notebooků a jejich hodnocení, získal autor práce svou předchozí činností jako externista při psaní příspěvků, zejména recenzí pro internetový portál notebook.cz, jenž se zabývá přenosnými počítači a témat s nimi spojenými. Některé části práce autor též konzultoval přímo s některými členy redakce.

V následujícím textu bude definován systém recenzování a testování notebooku tak, aby po jeho přečtení měl o daném modelu jasnou představu jak člověk ve výpočetní technice zběhlý, tak i naprostý laik.

# <span id="page-8-0"></span>**2 Cíl práce a metodika**

Základem otestování všech stěžejních vlastností notebooku je rozdělení recenze a testů do přehledných celků, které se věnují podrobně jednotlivým partiím. Tedy od úvodu a základního popisu notebooku, přes informace o hardwarové výbavě, displeji až po závěr a konečné zhodnocení notebooku. V následujícím schématu (obrázek 1 – schéma recenze) jsou naznačeny jednotlivé části recenze, které by neměly chybět v žádném kompletním testu takového zařízení. Jednotlivé partie obsahují i výčet podrobností, které si dále v práci rozvedeme, jež jsou pro kompletní přehled důležité.

V této práci si vysvětlíme metodiku hodnocení jednotlivých parametrů a jejich význam na celkovém hodnocení notebooku. Například na kvalitu vestavěných reproduktorů (multimédia) se bude pohlížet zcela jinak u levného kancelářského notebooku zaměřeného především na práci a zcela jinak u multimediálního notebooku určeného pro zábavu a hry. Stejné rozdíly v prioritách hodnocení jednotlivých partií se dají napasovat i na další příklady. Displej, výkon grafické karty, vybavenost multimediálními porty atd. To vše je třeba také porovnat s cenou přístroje.

Výzkum společnosti Gartner uvádí, že téměř 70% v současnosti nejprodávanějších notebooků na našem trhu dá zařadit do kategorie low-end (Vaněk, 2010). Tato kategorie těží především z nabízeného poměru cena/výkon který je u většiny dnes nabízených modelů pro velkou skupinu běžných uživatelů bez speciálních nároků naprosto dostatečný. Zvláštní skupinu tvoří netbooky, jenž stojí na pomezí tabletu a notebooku, avšak nedají se označit za "malý notebook," jelikož jsou určeny především k prohlížení internetu a jednoduchou kancelářskou práci. Netbooky ovšem v loňském roce 2009 zaznamenaly rekordní nárůst prodejnosti, především díky jejich nízké ceně, malé hmotnosti a dlouhé výdrži baterií (Šoltys, 2009).

Existuje ale i opačný pól spotřebitelů (i když menšinový), kteří vyžadují od notebooku vynikající výkon při maximální mobilitě, nejnovější technologie a precizní konstrukční provedení. Za to vše je ale samozřejmě třeba řádně zaplatit. V příloze práce je uvedena ukázková recenze, která je napsána podle výše zmíněných předpokladů, tezí a závěrů, které z práce vyplývají a které tato rozebírá a diskutuje. Konkrétně je zde uveden příklad jednoho z přenosných počítačů, spadající do kategorie "hi-end" který je určen především náročnějším uživatelům. Z tohoto příkladu názorně vyplyne, které aspekty hodnocení jsou u konkrétního typu podstatné a kterým se přidává naopak menší význam.

Dále se práce podrobně zabývá hodnocením, rozebíráním a diskusí jednotlivých parametrů tak, jak je naznačeno v úvodním blokovém schématu. Toto schéma vychází jednak z manuálů a doporučení používající se v praxi při psaní komplexních testů notebooků na serveru notebook.cz a jednak je upraveno dle vlastních zkušeností autora a jeho stanovisek, které k jednotlivým částem a hodnoceným parametrům zaujal v textu práce.

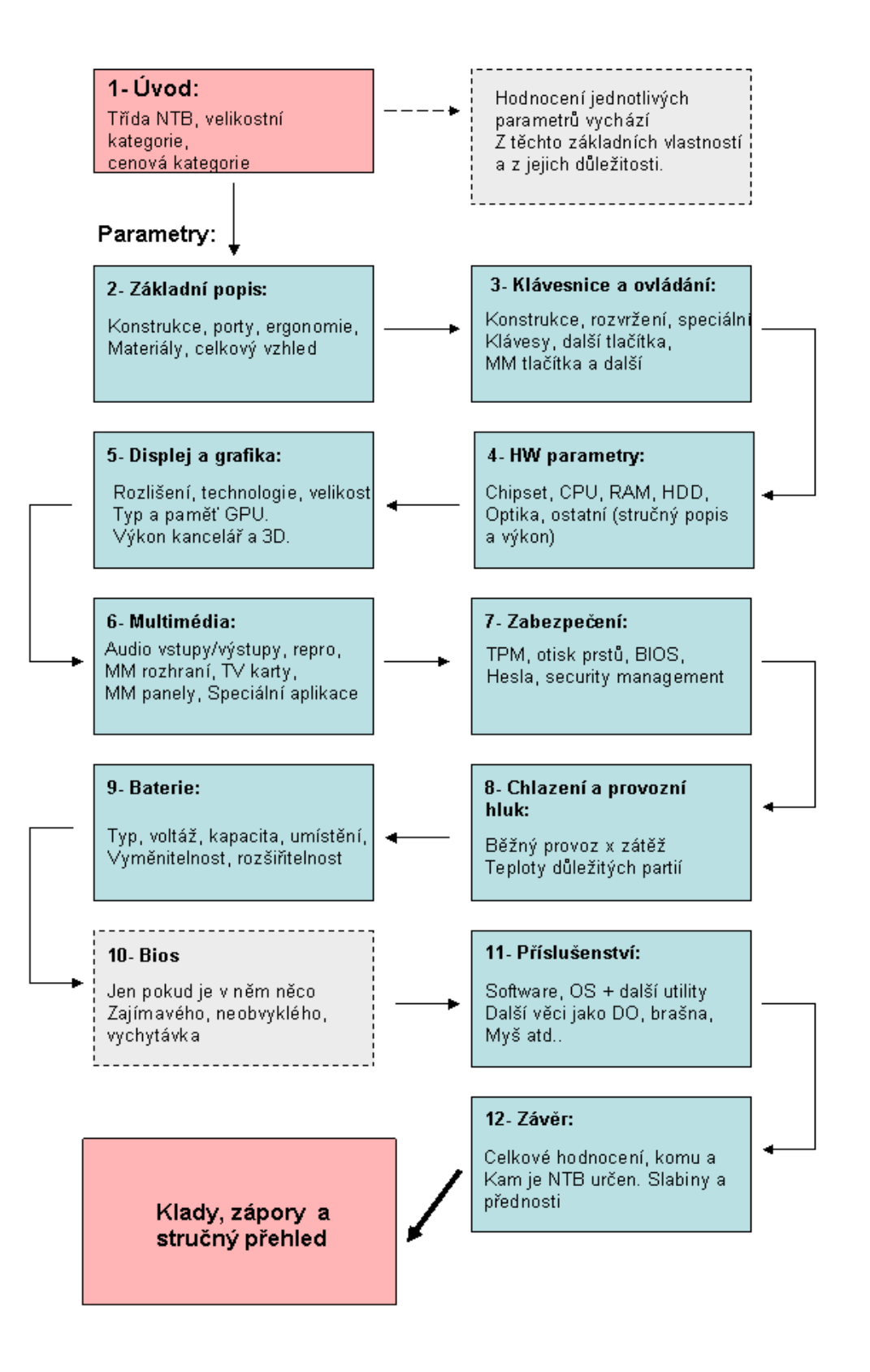

(*Obrázek č. 1 – Schéma recenze*) zdroj: Pedér 2004/Vlastní

# <span id="page-10-0"></span>**3 Metodika testování notebooku**

## <span id="page-10-1"></span>**3.1 Metodika testování notebooku - Úvod recenze**

V této části je dobré uvést velikostní a cenovou kategorii notebooku. Dále jeho primární určení a základní vybavení. Podle Pedéra (2004) běžně rozlišujeme následující základní kategorie.

#### **Cenová kategorie:**

*Low-end* – notebooky začínající svou cenou okolo 10 000 a končící u 15 000 Kč s DPH

*Střední třída* – stroje pohybující se cenou v rozmezí 15 až 30 000 Kč s DPH

*Hi-end –* Obecně notebooky s cenou od 35 000 Kč a výše.

U rozlišení kategorií dle ceny je třeba brát v úvahu jejich neustálou proměnu v čase a také jejich orientační povahu. Cenové kategorie byly vybrány k roku 2009.

#### **Velikostní kategorie:**

(určují se především dle velikosti úhlopříčky displeje. 1 palec se rovná 2,54 cm.)

*Ultra přenosné* – úhlopříčka do 13", rozměry kolem 300 x 220 mm, hmotnost max. 2,0 Kg

*Přenosné* – úhlopříčka do 15,4", rozměry kolem 360 x 260 mm, hmotnost max. 3,0 Kg

*DTR (desktop replacement)* – úhlopříčka do 20,1", rozměry kolem 475 x 350 mm,

hmotnost až 8 Kg.

#### **Podle zaměření:**

Kancelářské – notebooky určené převážně pro každodenní práci

*Multimediální* – stroje speciálně vybavené pro práci s multimédii

*Herní notebooky* – tyto přístroje jsou speciálně uzpůsobeny pro hraní (úpravy

klávesnice, výkonná grafika a CPU).

Pedér (2004) uvádí, že by v úvodu měla zaznít HW konfigurace testovaného přístroje. Stačí jen velmi obecně typ procesoru (rychlost), velikost paměti a pevného disku. Zároveň by se v úvodu měla objevit zmínka o nějaké specialitě (pokud ji notebook má), či jen vypíchnout největší přednost zařízení. Příklad:*"Jako jeden z mála ze segmentu low-endu*  *nabízí uživateli širokoúhlý XWGA displej s glare povrchem".* Tyto drobnosti se významnou měrou podílejí na tom, zda si čtenář recenzi přečte, či nikoli. Je tedy důležité, aby tato stěžejní fakta byla na očích jako první, tedy hned v úvodu.

## <span id="page-11-0"></span>**3.2 Základní popis**

Tato pasáž se věnuje celkovému popisu zařízení. I když jsou k recenzi přiloženy fotografie, je třeba si uvědomit, že ne všechny konstrukční vlastnosti z nich lze vyčíst.

## <span id="page-11-1"></span>**3.2.1 Konstrukce**

V první řadě je třeba se zaměřit na konstrukční zpracování (Šonka, 2009) To se bez debat z pouhých fotografií potencionální uživatel šanci dozvědět nemá. Zejména je třeba uvést, z jakých materiálů je šasi vyrobeno (tvrzené plasty, karbon, kompozitní materiály, uhlíková vlákna, hliník). Zároveň je také třeba dávat veliký pozor na to, které části jsou vyrobeny z čeho. Oblíbenou frází výrobců v reklamních letácích bývají věty typu: "*Odolné*  a lehké karbonové šasi...". To ale povětšinou bývá pravda jen zpola, jelikož nejčastěji je v tomto případě z karbonu vyroben jen kryt víka a zbytek šasi sestává z obyčejných plastů (Broža, 2005). V recenzi by toto mělo být vždy podchyceno.

Při ověřování konstrukčních vlastností by se dále rozhodně mělo zaměřit na následující partie šasi (obal notebooku):

Celkový dojem – "Ověřit pevnost šasi při pevnějším stisku a při zavřeném víku displeje"(Pedér, 2004). To v praxi znamená sledovat možné vrzání, vůli ve slícování a prohýbání plastů. To samé provádět i u dražších modelů vyrobených například z karbonu (nebo různé kombinace materiálů). I zde běžně dochází někdy i k výraznému prohýbání a deformacím.

**Prostor pod optickou mechanikou –** Bývá často na deformace vlivem stisku velice náchylný zvláště v případě jednotek Multibay, nebo jiných výměnných systémů.

**Pevnost víka displeje –** Ověřit tuhost kloubů víka a otestovat, zdali pevně drží v nastavené pozici. To je důležité především u větších notebooků s úhlopříčkou 17" a více. Zde už je displej opravdu velký a tím pádem (zvláště při použití standardního katodového podsvícení) i poměrně těžký. Jak uvádí Pedér (2004), víko by mělo vydržet ve zvoleném úhlu sklopení i po mírném zatřepání s celým přístrojem (simulace jízdy v autě, vlaku atp.).

**Otevírání víka – Řešení otevírání víka je další ze stěžejních konstrukčních vlastností** (Pedér 2004). Sledovat by se mělo především provedení celého mechanismu a ověřovat následující otázky: Jsou k otevření víka potřeba obě ruce? Zaklapává víko po zavření samo? Pokud víko neobsahuje žádný zajišťovací mechanismus (žádný posuvník), nedochází k jeho samovolnému otevírání? Má víko po zaklapnutí dostatečný odstup od klávesnice? Napříč jednotlivými výrobci se již stalo, že víko po zavření až příliš doléhalo na klávesnici pod ním. "Výsledkem je pak otlačení klávesnice do krycí fólie displeje, což je jistě pro uživatele nepříjemné" (Broža, 2005). Z tohoto důvodu se můžete také setkat s "filcy," které se dávají mezi klávesnici a displej.

## <span id="page-12-0"></span>**3.2.2 Barevné provedení a design šasi**

Zmínku o barevných kombinacích a celkovém designu je možné vzít poněkud ve zkrácenějším řízení, jelikož kvalitní přiložené fotografie uživateli vždy řeknou více. Je dobré se zaměřit především na netradiční prvky. Ty se obvykle dají nalézt u různých limitovaných edicí notebooků vyráběných například v licencích automobilek. Viz např. řada ASUS lamborghini nebo Acer Ferrari (Zima, 2009). Zároveň je třeba dávat pozor, jestli výstřelky v designu nejsou na překážku běžnému a pohodlnému používání, tedy zda nenarušují celkovou ergonomii.

To samé platí i o barevném provedení, jelikož i nevhodně zvolené barvy jednotlivých dílu šasi mohou efektivitu práce s notebookem snížit. I když se to nestává často, existují i notebooky u kterých například nevhodně zvolený odstín šedi pracovní plochy kolem klávesnice (ačkoli to může vypadat efektně) prakticky brání čtení popisků jednotlivých indikačních LED.

Hodnocení ostatních barevných kombinací a designu, které nemají na ergonomii používání ani funkčnost již prakticky žádný vliv, již každý recenzent provádí více méně subjektivně, a sympatie či antipatie by se rozhodně neměly projevit v závěrečném hodnocení přístroje.

## <span id="page-12-1"></span>**3.2.3 Indikační kontrolky**

Viditelnost indikačních kontrolek je často opomíjena. Jejich snadná přístupnost však značně ulehčuje uživateli přehled nad konkrétním stavem systému. Zářným příkladem budiž Apple MacBook White (Zima, 2010). Tento notebook prakticky postrádá jakékoli kontrolky stavu (až na diodu standby). Elementární otázky uživatele jako: "*mám v tomto okamžiku aktivní wifi? Je zapnutý Caps Lock? Pracuje teď pevný disk, nebo systém*  zamrzl<sup>"</sup>? Budete tedy muset zjišťovat mnohem složitěji a tedy i s větším časovým nákladem, než by zabral pouhý pohled na jedinou kontrolku.

Z těchto důvodů je vhodné a přehledné rozmístění indikačních diod nedílnou součástí ergonomie práce. Při testování je třeba sledovat, zda jsou všechny kontrolky viditelné při klasické poloze uživatele nad počítačem (Šonka, 2009). Není žádnou výjimkou, že kontrolky jsou umístěny příliš vespod čelního panelu a uživatel se tak pro jejich kontrolu musí často naklánět dozadu. Stejně tak se běžně stává, že diody jsou při práci na klávesnici částečně, nebo zcela zakryty levou rukou.

## <span id="page-13-0"></span>**3.2.4 Rozmístění portů a rozhraní**

Jedná se o jeden z nejdůležitějších aspektů při hodnocení notebooku. "Veškeré konektory a rozhraní by měly být uživatelsky přístupné" (Broža, 2005). Není nic horšího, než pokud se musíte pro každé připojení, nebo odpojení často používané USB periferie naklánět za notebook, jelikož právě tam v zadní části se nacházejí všechny dostupné USB porty. Zároveň je třeba brát zřetel, zdali si svým fyzickým uspořádáním jednotlivé konektory nepřekážejí. Pro názornost si uveďme několik typických příkladů z praxe:

**USB porty příliš blízko sebe –** Notebooky jsou koncipovány povětšinou jako malá přenosná zařízení, kde není místa nazbyt. Mnoho modelů má například všechny tři (obvyklý počet u dnešních notebooků) USB konektory umístěny na stejném boku těsně vedle sebe. Standardní rozestup sice dovolí připojit naráz až tři periferie přes normalizovaný konektor typu "A", ale co například různé flash disky, klíčenky, TV tunery a další zařízení, která již klasický rozměr nedodržují? Může se tak stát, že z původních tří USB portů tak budou využitelné pouze dva.

Umístění čtečky karet a PCMCIA slotu – Často můžeme být svědky poněkud nešťastného umístění právě těchto dvou rozhraní, jak uvádí Broža (2005), kdy čtečka karet byla umístěna buď nad, nebo pod slotem PCMCIA. V případě osazení tohoto slotu kartou s větší hlavou, což je běžné například u TV tunerů, kde je ke čtečce karet rázem zamezen přístup.

Našlo by se ještě mnoho podobných neduhů. Ideální rozmístění konektorů definovat nelze, jelikož každý notebook je svým zaměřením (viz. kapitola úvod recenze) koncipován k jinému účelu. Pro maximální a co nejrealističtější obraz zákazníkovi, je tedy třeba rozmístění jednotlivých rozhraní včetně případných neduhů co nejpřesněji popsat a samozřejmě doplnit příslušnými fotografiemi (Pedér, 2004). Nakonec je to přece vždy samotný zákazník, který rozhodne, zda mu nabízené řešení vyhovuje nebo ne.

Popisování jednotlivých rozhraní by mělo být prováděno vždy systematicky, aby v popisu nedocházelo k chaosu a nesrovnalostem (Pedér, 2004). Obecně se tedy dá doporučit postupovat podle jednotlivých boků přístroje, dokud nejsou všechny popsány.

## <span id="page-14-0"></span>**3.3 Klávesnice a ovládací prvky**

Tak jako v základním popisu i v této části se zaměříme jako první na konstrukci klávesnice celkově. Nejedná se totiž o součást šasi, ale samostatně montovaný prvek. Pozornost je taktéž třeba věnovat barevnému provedení, rozvržení a dalším níže rozepsaným prvkům.

## <span id="page-14-1"></span>**3.3.1 Konstrukční provedení**

Pozornost je třeba věnovat celkovému konstrukčnímu zpracování klávesnice (Šonka,2009). Přesvědčit se, zda neodskakují rohy (častý jev u předprodejních vzorků), zkontrolovat, zda klávesnice při poklepání na touchpad nebo tělo notebooku nechrastí atd. Je dobré taky zmínit velikost jednotlivých kláves a jejich chod. Především se pak zaměřit na klávesy často používané jako je klávesa Enter, která by měla být podle Botta (2006) dvouřádková a klávesy Ctrl, Alt a Shift.

## <span id="page-14-2"></span>**3.3.2 Barevné provedení**

Podle Šonky (2009) je dobrá viditelnost popisků kláves dalším z předpokladů pro plnou funkčnost klávesnice. Většina výrobců (Buk, 2009a) volí klasickou kombinaci černých kláves a bílých popisků. Modré popisky pak pro klávesu Fn. V praxi existují ale i případy, kdy výrobce experimentuje. Paradoxně se tak většinou děje u dražších modelů, které se výrobce snaží nějak odlišit. To však někdy resultuje sice v zajímavý vizuální efekt, nikoli však již v praktický. Typickým příkladem jsou stříbrné popisky na bílých klávesách a jiné podobné přehmaty.

## <span id="page-14-3"></span>**3.3.3 Rozložení kláves**

V této pasáži je nutné podrobně popsat rozložení jednotlivých stěžejních kláves. Pedér (2004) tvrdí, že důraz by měl být především kladen na pozici klávesy Fn a Ctrl. Většina uživatelů notebooku je zároveň také uživateli stolního PC. Zde se klávesa Ctrl nachází zcela vlevo a uživatel je tak časem navyklý na tuto pozici. Operace spojené s klávesou Ctrl tedy provádí prakticky automaticky (vložit, vyjmout, kopírovat). Jakmile je však klávesa Ctrl nahrazena na své pozici klávesou Fn, začne okamžitě u většiny jedinců docházet k přehmatům, které v začátcích práce s novým notebookem jen zdržují.

Pozornosti by se mělo dostat i funkčním klávesám (F1 až F12). Především je dobré zmínit, zdali jsou rozděleny do příslušných skupinek. V případě, že ne, okomentovat, zdali je tento jev na překážku pohodlnému používání, nebo ne (Pedér, 2004).

Editační klávesy označuje Šonka (2009) jako kapitolou samu pro sebe. Je třeba popsat jejich rozmístění a to především v kontextu ke směrovým šipkám, s nimiž se nejčastěji používají. Editační klávesy jako Page UP, Page Down, Home a End by měly být vždy ze směrových šipek pravou rukou dobře přístupné. Nejinak je tomu podle Šonky (2009) i u kláves Insert a Delete. Ve většině případů bývají klávesy Page UP, Page Down, Home

a End umístěny zcela vpravo pod sebou a kolmo na směrové šipky, což je léty ověřená kombinace.

Klávesa Fn má na klávesnici notebooku tak trochu výsostné postavení. Vzhledem k omezenému prostoru a potřebě ovládat co nejvíce funkcí vznikla jednoduše potřeba přidružit některým klávesám funkce hned dvě (Broža, 2005). Klávesa Fn pak funguje jako jakýsi přepínač, který rozhoduje, jaká akce se provede. Je tedy třeba popsat, které klávesy nesou přídavnou funkci. Typicky to bývají klávesy funkční, v některých případech i směrové šipky (ACER). Obvyklými funkcemi, které zajišťuje klávesa Fn jsou kontrola jasu displeje, hlasitosti, přepínání video výstupů atd.

## <span id="page-15-0"></span>**3.3.4 Polohovací zařízení**

Polohovací zařízení je nedílnou součástí notebooku již po řadu let. Na počátku to byl trackball, který určoval směr kurzorů v prvních grafických aplikacích. Dnes se již téměř výhradně setkáme s touchpadem, který ve svém notebooku poprvé použila firma Apple v roce 1994 (Horák, 2007). Konkrétně se jednalo o model Powerbook 500. Touchpad se tedy bez větších modifikací používá v noteboocích dodnes a podle všeho ještě nějakou dobu bude. Občas k němu přibude i další zařízení jako například PointStick. PointStick například stále hojně využívá firma Lenovo (dříve IBM) v noteboocích Thinkpad (Barrett, 2009).

V této pasáži je tedy nutno věnovat pozornost všem instalovaným polohovacím zařízením, které notebook nabízí. U touchpadu Šonka (2009) doporučuje zmínit se o jeho velikost, počet tlačítek, a pokud zde jsou, i jeho speciální funkce. Například možnost rolování dokumentem nahoru a dolů, do stran atp. Zároveň je také dobré zmínit se o možnostech ovládacího SW, který dovoluje touchpadu například přiřadit při poklepání do rohů určité akce jako spuštění předdefinované aplikace atp.

Pokud je přítomno i další polohovací zařízení například již výše zmíněný PointStick, je také záhodno zabývat se možností deaktivace toho kterého zařízení (nejlépe použitím speciálního tlačítka) aby mezi jednotlivými ovladači nedošlo ke konfliktu například při nechtěném dotyku během psaní na klávesnici.

Opomíjeným ovládacím zařízením bývá také paradoxně snímač otisků prstů. Ačkoli jde o zařízení ze zcela jiné branže, poslední dobu jej lze stále častěji (v kombinaci s příslušným softwarem) využít, jak radí Broža (2005) například k rolování v dokumentech a webových stránkách. Takto zamýšlené snímače bývají většinou umístěny hned pod touchpadem mezi jeho tlačítky.

## <span id="page-16-0"></span>**3.3.5 Další ovládací prvky**

Do této kategorie spadají podle Šonky (2009) veškerá další tlačítka a posuvníky, jež se starají o jednotlivé speciální funkce notebooku. Nejčastěji sem patří ovládání WiFi a nejrůznější multimediální tlačítka, kterých především na multimediálně zaměřených noteboocích můžeme najít značné množství. Jejich podrobný popis je ale lepší nechat až do příslušné sekce věnující se multimédiím.

Obecně se dá říci, že ovládací prvky, které nepatří ke klávesnici, polohovacím zařízením ani k multimediálnímu ovládání lze popsat jako "ostatní". Krom již zmíněného tlačítka pro Wifi sem bezesporu patří například Power ON, tlačítko spánku, tlačítko pro spuštění emailového klienta, webového prohlížeče, nebo nějaké blíže neurčené centrální aplikace pro správu systému, kterými výrobci tak rádi své notebooky vybavují. Tato tlačítka bývají zpravidla umístěna nad klávesnicí těsně pod displejem.

## <span id="page-16-1"></span>**3.4 Hlavní HW parametry**

Přestože bylo v úvodu práce tvrzeno, že detailní charakteristiky a popis výkonu hardware není to nejdůležitější, přeci jen je třeba základní rysy hardware zmínit a otestovat. V následujícím výčtu bude uveden hardware, který by měl být v recenzi rozebrán i metody jeho testování a komparace výkonu napříč ostatními modely.

HW vybavení jako **chipset**, **procesor**, **paměť RAM**, **pevný disk** a další kritické HW součástky patří společně k "vybavení" notebooku, které používají všichni uživatelé bez rozdílu (Mueller, 2005). Není ničím výjimečným, že náš hypotetický uživatel například po koupi notebooku s portem Fire-Wire tento po celou dobu používaní notebooku nevyužije ani jednou. Jednoduše jej nepotřebuje, jelikož pro něj nemá žádné periferie a bohatě si vystačí s USB 2.0 (3.0) sběrnicí.

Tato situace samozřejmě u esenciálních HW partií jako je procesor, pevný disk a paměť RAM už z principu nenastane. Z tohoto důvodu je tedy nutné v recenzi o výkonu a vlastnostech těchto stěžejních komponent informovat, tak jak píše Pedér (2004), ovšem zároveň je třeba dbát na to, aby byly řečeny všechny zásadní vlastnosti a čísla a přitom nedošlo k zabřednutí do těžkopádných statistik, testů a grafů. Tím by se recenze stala pro laika španělskou vesnicí a základní podmínka práce, čili srozumitelnost co nejširšímu spektru čtenářů, by nebyla splněna.

## <span id="page-16-2"></span>**3.4.1 Chipset**

Jako první by měl být podle Pedéra (2004) definován chipset (čipová sada), na kterém je celý notebook založen. K prostému vypsání čísla například: *i945PM, i915GM, nebo ATI Xpress 200M* by mělo být dále dodáno, o jakou řadu chipsetů se vlastně jedná. Stejně tak je

dobré upozornit čtenáře, že přídomek GM za číslem čipové sady předznamenává použití té které integrované grafické karty (Horák, 2007) a že tedy na hry se tento typ příliš neužije.

Při popisování chipsetu je také třeba dávat pozor na užívání obratů typu: *"Notebook Asus XY je založen na platformě Centrino/Napa/Santa Rosa/Montevina/Calpella. Použitá čipová sada Intel 965GM obsahuje také integrovaný grafický akcelerátor GMA 950. Jako procesor je osazen slabší Celeron M na frekvenci..."* Zde dochází k zásadní chybě!

Totiž nálepku CENTRINO si zaslouží jen následující kombinace komponent:

#### **Intel Chipset + CPU Intel (nikoli Celeron) + Intel Wifi**

Jakmile je notebook třeba jen vybaven bezdrátovou kartou jiného výrobce (3com), nálepku Centrino si již dle specifikací Intelu nezaslouží (Intel, 2010). To samé platí i při osazení desky procesorem z rodiny Celeron. Oproti tomu grafická karta může být dedikovaná a od jakéhokoli výrobce (Horák, 2007).

### <span id="page-17-0"></span>**3.4.2 Procesor (CPU)**

Typ osazeného procesoru do značné míry předznamenává použitá čipová sada. Ve výčtu parametrů procesoru by neměly, jak uvádí Pedér (2004), chybět následující údaje:

- Plný název (například Intel Core 2 Duo T7600)
- Frekvence procesoru v MHz nebo v Ghz (např. 2.33 GHz)
- Velikost vyrovnávací paměti L2 v MB, výjimečně v KB (např. 4 MB)
- Rychlost sběrnice FSB v MHz (v např 667 MHz)

Pakliže procesor obsahuje, nebo zavádí nějakou zásadnější inovaci, bylo by dobré o tom alespoň ve stručnosti poreferovat. To samé se hodí i v případě, že procesor oproti zvyklostem některou funkci za účelem snížení ceny neobsahuje. Jak píše Horák (2007), například Core Duo T2250E, kde přídomek "E" značí nepřítomnost Intel Virtualization technology.

#### **3.4.2.1 Testování výkonu:**

Výkony procesoru lze měřit mnoha způsoby. Existuje nespočet testovacích programů a benchmarků. Šonka (2009) navrhuje dodržovat stejnou metodiku testování napříč všemi testovanými modely. Tento předpoklad by měl být v zachování objektivity recenzí a porovnatelnosti dodržen a tuto metodiku jen lehce upravovat, pokud si to vyžádají okolnosti jako například nastupující nové technologie.

 Základem pro testování výkonu pro naše účely je program **HWinfo32** aktuálně ve verzi 3.43 (Malík, 2010). Jedná se kompletní informační a benchmarkovací software od slovenského autora Martina Malíka. Během testování jakéhokoli notebooku poslouží jak pro získání kompletního přehledu o systému a HW výbavě, která by byla jinak velmi obtížně zjistitelná, tak i k otestování výkonu základních komponent jako je CPU, paměť RAM a pevný disk.

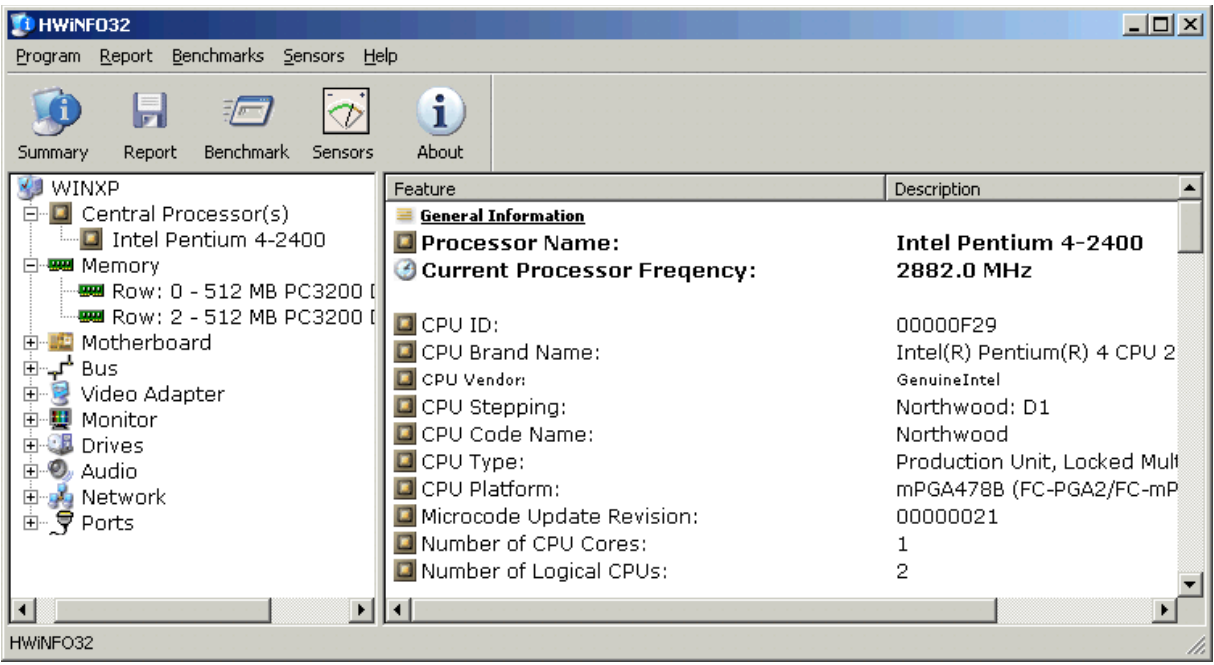

(*Obrázek č. 2 – rozhraní programu HWinfo32*) zdroj: vlastní

 Samotné spuštění benchmarku je velice jednoduché a v podstatě postačí jen kliknout na příslušnou ikonu, provést základní nastavení a spustit samotný test (viz. *obrázek č.3 – rámeček 1 a 2*). Zdroj: vlastní

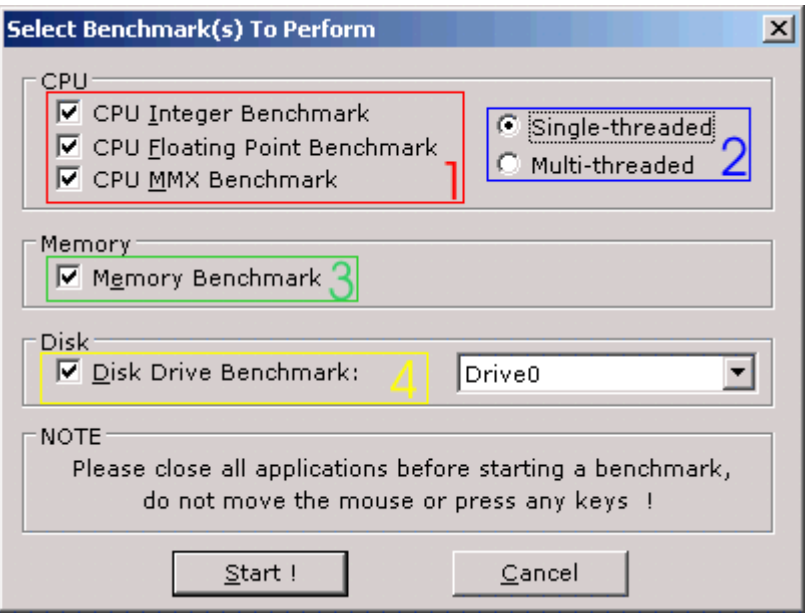

(*Obrázek č. 3 – nastavení testů HWinfo32*) zdroj: vlastní

 Pro potřeby testování CPU, nás budou zajímat především o rámečky 1 a 2. V prvním si zvolíme testy, které chceme provést, tedy **test výpočtů v pevné a pohyblivé řádové**  čárce plus test výkonu za použití multimediálních instrukcí MMX. Rámeček 2 pak definuje optimalizaci testů buď pro Single core, nebo více jádrové procesory. Výstupem těchto testů je pak **HWinfo index** v celočíselné hodnotě, kde platí známé pravidlo, že čím vyšší, tím výkonnější.

### <span id="page-19-0"></span>**3.4.3 Paměť RAM**

Operační paměť je další stěžejní HW komponentou, která do značné míry ovlivňuje výkon celého systému. V popisu parametrů operační paměti by neměly podle Šonky (2009) chybět tyto náležitosti:

- Typ paměti (DDR, DDR2, DDR3)
- Efektivní frekvence v MHz (400, 533, 667…)
- Celková kapacita v MB a do kolika modulů je tato kapacita rozdělena
- Aktivní DualChanel Ano/Ne
- Možnosti rozšíření (kolik slotů pro paměti je obsazeno, kolik jich ještě obsadit lze atp.)

#### **3.4.3.1 Testování výkonu:**

**Pro měření propustnosti pamětí znovu použijeme program <b>HWinfo32**, jehož výstupy pro naše účely bohatě postačí. Zde stačí, jako v předchozím případě jen zaškrtnou v menu benchmarku příslušné políčko a provést test (*obrázek č.3 – rámeček 3*). Výsledná hodnota představuje propustnost pamětí v **MB/s.**

#### <span id="page-20-0"></span>**3.4.4 Pevný disk (HDD)**

U pevného disku sledujeme následující parametry (Šonka, 2009):

- Přesný název (například TOSHIBA MK1234GSX)
- Rozhraní (SATA, IDE)
- Kapacita v GB
- Rychlost otáčení ploten (4200, 5400, 7200)
- velikost bufferu (16 MB)

Tento výčet informací zcela postačuje. Jiná situace nastává v případě, že se v oblasti disků v testovaném notebooku nachází něco mimořádného. Příkladem může být osazení testovaného kusu dvěma disky se schopností práce v režimu RAID. V tomto případě je žádoucí rozšířit nejen základní informace (pojednání o možnostech RAID atp.), ale také adekvátně upravit a rozšířit testování.

#### **3.4.4.1 Testování výkonu:**

Pro účely testování pevného disku tentokráte využijeme služeb hned dvou programů.

Jako předtím nám poslouží HWinfo32, kde znovu jen zaškrtneme příslušný benchmark a vybereme disk k otestování (*obrázek č. 3 – rámeček 4*). Výsledná hodnota je měřena v MB/s a představuje **rychlost přenosu z paměti cache**, tedy rychlost, kterou disk dokáže dodávat data předpřipravená ve vyrovnávací paměti (Horák, 2007). Tato hodnota je sice zajímavá, ale není zdaleka tak vypovídající jako **skutečná průměrná přenosová rychlost,**  která uživatele více zajímá a má pro něj vyšší vypovídací hodnotu.

Pro změření této hodnoty musíme sáhnout po jiném software a tím je program **HD**  Tach od společnosti Simplisoftware (používaná verze nese číslo 3.0.1.0). Jedná se o nízko úrovňový benchmark, který krom průměrné rychlosti čtení měří velmi přesně také **průměrnou přístupovou dobu – seek** (Simplisoftware, 2009), čehož také využijeme. Samotné nastavení programu je velice jednoduché a po selekci testovaného disku a metody

testování (Long bench 32 MB nebo Quick bench 8 MB – určuje, po jak velkých blocích narůstá testovací zátěž) můžeme test spustit. Výsledek pak vypadá nějak takto:

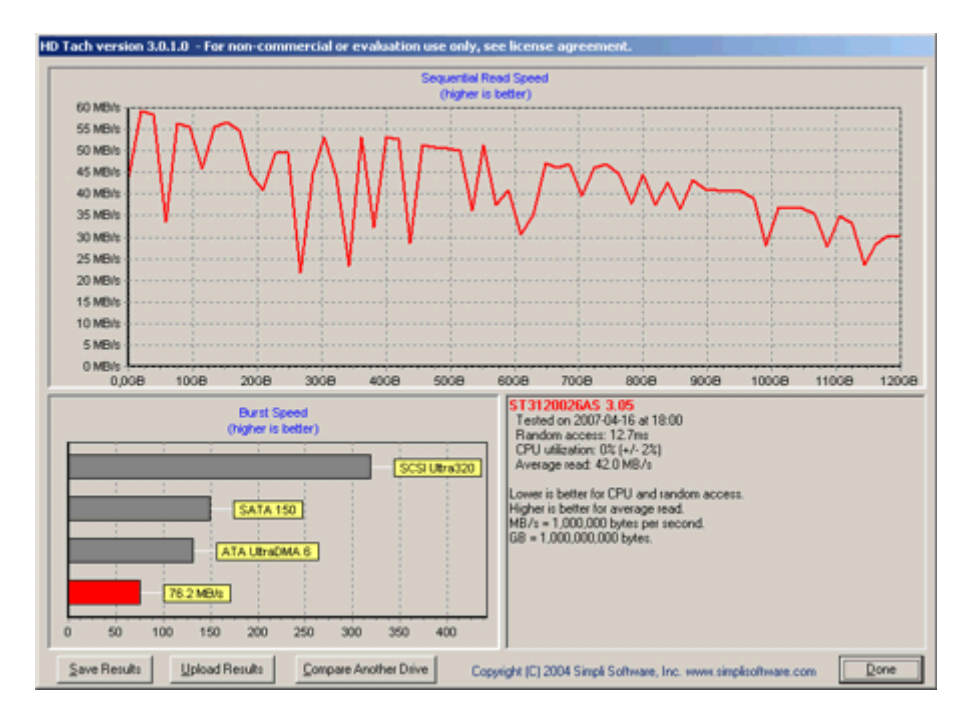

(*Obrázek č. 4 – výsledek testu HD Tach*) zdroj: vlastní

Výstupem je tedy průměrná doba čtení – **Average read** (zde 42.0 MB/s) a průměrná přístupová doba – **Random access** (zde 12,7 ms)

 Dle specifikací výrobce (Simplisoftware, 2009) měří HD-Tach měří krom těchto hodnot také vytížení procesoru a další ukazatele výkonu. Pro potřeby naší recenze však již nejsou tyto hodnoty třeba.

### <span id="page-21-0"></span>**3.4.5 Optická mechanika**

 Ohledně optické mechaniky postačí dle Šonky (2009) zmínit jen několik základních parametrů. Jelikož nemá tak zásadní vliv na celkový výkon systému, nebudeme ji ani podrobovat testování a spokojíme se jen s údaji výrobce. V popisu parametrů optické mechaniky by tedy čtenář měl nalézt tyto základní informace:

- Celý název (např. MATSHITADVD-RAM UJ-845S)
- Typ provedení (klasická se šuplíkem, nebo tzv. SlotIN bez dvířek)
- Způsob uchycení (pevné, nebo vyměnitelná ve slotu MultiBay)
- Podporované formáty pro čtení a zápis (CD-R, DVD+/-R/RW atp.)
- Rychlosti čtení a zápisu (pokud jsou k dispozici).
- Subjektivní posouzení hlučnosti při provozu

#### <span id="page-22-0"></span>**3.4.6 Ostatní HW výbava**

V ostatní HW výbavě by měly být zmíněny především možnosti komunikace a propojení notebooku s vnějším světem (Šonka, 2009). Z důvodu přehlednosti není třeba uvádět přesně názvy jednotlivých zařízení a bohatě postačí jen stručný výpis možností jako: *WiFi a/b/g, LAN 1 Gbit, Bluetooth 2.0, IrDa, 56K integrovaný modem atp.*

### <span id="page-22-1"></span>**3.5 Displej a grafika**

Tato zařízení patří k těm, které používá každý uživatel bez ohledu na třídu, nebo způsob využívání notebooku. Rozhodně by tedy ve správné recenzi neměl chybět jejich popis. Níže si rozebereme, které parametry je třeba u těchto zařízení sledovat. Jak píše Broža (2005), na displeji záleží vždy u jakékoli třídy notebooku, jelikož je to jeho hlavní výstupní zařízení a uživatel jistě nestojí o to, aby se během práce díval na blikající obraz, či vadné pixely. Grafický adaptér je také důležitý, ovšem jeho váha v celkové konfiguraci notebooku je závislá na jeho třídě (Pedér, 2004). V kancelářském stroji tedy na grafiku logicky klademe zcela jiné nároky než například v notebooku herním.

#### <span id="page-22-2"></span>**3.5.1 Displej**

U displejů by se mělo podle (Šonky, 2009) zaměřovat především na sledování těchto parametrů:

#### **- Velikost úhlopříčky v palcích (1 palec = 2,54 cm)**

**- Rozlišení displeje v bodech (pixelech)**. V současnosti se displeje pro notebooky nejčastěji vyrábějí v těchto variantách podle rozlišení (Mueller, 2005) (šířka x výška):

- XGA (1024 x 768)
- SXGA+ (1400 x 1050)
- WXGA (1280 x 800)
- WXGA+ (1440 x 900)
- WSXGA (1680x1050)

Písmenko **W**, které se stále častěji objevuje ve zkratkách jednotlivých rozlišení, značí **Wide**, neboli širokoúhlou variantu displeje (Mueller, 2005).

- **Technologie.** Mnoho výrobců používá ve svých displejích své vlastní technologie na vylepšení kvality obrazu. Jako příklad uvádí Screentek (2009) *Acer CrystalBrite, Asus Color Shine, X-Black u Sony, či použití LED podsvícení namísto klasického katodového* (tenké displeje v ultra přenosných modelech). Není nutné ani žádoucí do detailu popisovat činnost a principy jednotlivých technologií (někdy to ani není možné z důvodu nedostatku veřejně dostupných informací). Vždy by ale mělo zaznít, že určitá technologie je přítomna a její přínos pro zákazníka, případně i potencionální nevýhody.

## **3.5.1.1 Povrch**

Typy povrchové úpravy displejů rozděluje Ballew (2009) v současné době na dva druhy:

 **1) Glare-** Jde o lesklý povrch s vysokou reflexí okolního světla nabízející vyšší jas a sytost barev než druhý typ. Je vhodný zejména pro multimediální aplikace, jako je sledování videa, úprava fotek a hraní her (Ballew, 2009). Oproti tomu kvůli vysoké odrazivosti okolního světla je tento typ displeje nutné umisťovat pokud možno mimo světla v místnosti. V opačném případě působí vzniklé odrazy velmi rušivě.

 **2) Matný-** Klasický povrch pohlcující okolní světlo. Podle Ballewa (2009) je dnes spíše používán v levnějších kancelářských strojích. Co do kvality obrazu na Glare nedosahuje, je ale velice vhodný pro běžnou práci a psaní textů a není tak citlivý na okolní světlo a odrazy jako první typ.

## **3.5.1.2 Jas a Podsvícení**

V tomto bodě je důležité se zaměřit především na homogenitu podsvícení po celé ploše displeje a okomentovat případné výchylky (Šonka, 2009). Regulace jasu (v podstatě intenzity podsvícení) je také důležitá a neměla by chybět zmínka o možnostech nastavení jeho rozsahu a to především s ohlédnutím na výdrž akumulátoru. Je jasné, že pokud bude displej podporovat postupné snižování intenzity podsvícení až po jeho úplné vypnutí, lze tak vhodným nastavením získat v kritických situacích cenné minuty běhu stroje navíc.

**- Pozorovací úhly.** V samotném textu stačí o pozorovacích úhlech jen velmi letmá zmínka. To by ale nemělo platit v případě, že jsou tyto hodnoty očividně vysoko nad běžným průměrem, nebo naopak hluboko pod ním. Nejvíce o kvalitách obrazu pod různými úhly vypovídají dle Muellera (2007) přiložené fotografie se vzorovým obrázkem.

**- Doba odezvy (ms).** Tato hodnota se uvádí zpravidla jen, uvede-li jí výrobce. V tomto případě je podle Šonky (2009) nutné v textu zdůraznit, že hodnota je pouze číslo uváděné výrobcem/dodavatelem a recenzentem nebyla nijak prakticky ověřena, což je skutečně prakticky téměř nemožné. Naproti tomu je dobré uvést subjektivní dojmy z pozorování obrazu. Jak příklad můžeme vzít rozmazávaní rychlého videa, viditelné šmouhy v obraze při hraní her atd.

### <span id="page-24-0"></span>**3.5.2 Grafika**

Mueller (2007) uvádí, že v podstatě každý dnes vyráběný mobilní grafický adaptér spadající i do té nejnižší výkonnostní třídy je schopen bez problémů obsluhovat základní požadavky na klasickou (běžnou) práci i práci s multimédii, které může běžný uživatel mít. K tomu je potřeba poznamenat, že při posuzování výkonu a možností grafického subsystému notebooku je vždy nutné brát v úvahu zaměření celého stroje, což potvrzuje i Pedér (2004).

Níže si definujme, co se vlastně rozumí pod pojmem "běžná práce", a uveďme, které parametry a technologie by se měly sledovat. Následně rozeberme základní dělení grafických karet z hlediska použití v noteboocích a načrtněme metodiku testování grafického subsystému notebooku, tak aby vyhovovala základnímu poslání této práce. Tedy podat čtenáři co nejucelenější přehled, ale nezahlcovat jej zbytečnými podrobnostmi a technickými detaily.

## <span id="page-24-1"></span>**3.5.3 Dělení Grafických adaptérů:**

### **3.5.3.1 Integrovaná řešení**

Dembowski (2009) píše, že se integrovaná řešení používají především ve strojích spadajících do kategorie low-endu. Najdou se však i výjimky. V poslední době se můžeme s integrovaným grafickým čipem setkat například i v tak zvaných multimediálních centrech, která jsou zaměřena především na práci s videem, obrázky a zvukem. Naproti tomu s tímto typem grafik se setkáme i v ultra mobilních strojích, které rozhodně svou cenou nespadají do kategorie low-endu. Použití dedikovaného čipu je zde, jak tvrdí Ballew (2009) nemožné právě z důvodů zachování minimálních rozměrů a energetické nenáročnosti.

 Integrované grafické čipy jsou součástí základní čipové sady notebooku a pro ukládání grafických dat tedy využívají systémovou paměť (Dembowski, 2009). V recenzi je tedy dobré vždy upozornit na to, že notebook například s 512 MB RAM a integrovanou grafikou, bude mít pro svou práci k dispozici vždy méně, než je uváděné množství, což může být pro některé náročnější aplikace kritické. Zároveň je podle Šonky (2009) dobré upozornit na případnou možnost ručního nastavení množství přidělené paměti (obvykle prostřednictvím systému BIOS), nebo naopak na fakt, že grafický čip si množství přidělené paměti určuje sám.

## **3.5.3.2 Dedikovaná řešení**

Dedikovaným řešením rozumíme samostatnou grafickou kartu v dnešní době již prakticky výhradně osazenou ve slotu PCI Xpress 16x (Dembowski, 2009). Tato má samozřejmě také vlastní video paměť s kapacitou od 128 MB a více (dnes již převážně typu GDDR3 popřípadě i vyšší). Postupem času se z mobilních grafických akcelerátorů co do výkonu staly plnohodnotné ekvivalenty jejich stolních protějšků (Ballew, 2009). V současnosti tedy již není praktický výkonnostní rozdíl mezi například GeForce GTX 285 ve stolním a GeForce GTX 285 v mobilním provedení. S dedikovanými grafickými kartami se nejčastěji setkáme v segmentu DTR notebooků určených pro domácí zábavu a v oblasti notebooků herních. Jedná se tedy většinou o stroje, kde mobilita a maximální výdrž na baterie nehraje prim.

## **3.5.3.3 Turbocache**

Toto slovo značí název pro technologii, která se snaží alespoň trochu vyplnit onu celkem markantní výkonovou propast, která vzniká mezi výše zmíněným integrovaným a dedikovaným řešením. "Jedná se o mezistupeň v podobě dedikované karty, která však obsahuje jen minimum vlastní video paměti" (Mueller, 2005). Potřebný zbytek si obstarává z paměti systémové skrze rychlou PCI Xpress sběrnici na kterou jsou tyto karty připojené (Mueller, 2005). Vzniká tak zajímavý kompromis mezi výkonem a cenou (vždyť rychlé video paměti jsou jednou z nejdražších komponent grafického akcelerátoru). S touto technologii přišla poprvé kalifornská nVidia ve své produktové řadě 7xxx (Kabát, 2005).

## <span id="page-25-0"></span>**3.5.4 Sledované parametry:**

Ve výčtu parametrů grafického adaptéru by podle Pedéra (2004), neměly chybět následující údaje:

- Celý název karty včetně výrobce (*např. nVidia Geforce GO 7700VX*)
- velikost, typ a frekvence video paměti (*př. 256 MB GDDR3 na 1000 MHz* )
- šířka paměťové sběrnice (*128, 256 bitů*)

- základní informace o GPU (*frekvence jádra v MHz, výrobní proces, spotřeba – poslední dvě jen u výkonných GPU. U integrovaných toto ani nemá cenu uvádět*)

- počty pixel a vertex shader jednotek (*znovu jen výkonnější modely*)

- verze DirectX

- sběrnice (*dnes již výhradně PCI Xpress*)

### <span id="page-26-0"></span>**3.5.5 Testování výkonu:**

 Pro testování výkonu grafického systému je dnes k dispozici nepřeberně nástrojů s různou vypovídací hodnotou. Pro potřeby našeho testování, které má za úkol minimalizovat složitost je však potřeba se zaměřit pouze na ty testy, které jsou všeobecně nejuznávanější. Za jakýsi etalon v oboru testování výkonu v 3D grafice označuje Dudek (2003) známý **3DMark** od společnosti Futuremark corporation. I s ohledem na občasné nesrovnalosti (např. optimalizace ovladačů ATI) ho označuje Dudek (2003) za "celosvětově nejpoužívanější syntetický benchmark." Díky tomu nabízí opravdu širokou komparační bázi napříč všemi výrobci a modely grafického hardware.

Naproti tomu se stále jedná o syntetický benchmark, který už z principu neposkytuje informace o výkonu v reálných aplikacích. Technologie jde však neustále kupředu, enginy rychle zastarávají a co bylo nejmodernější před rokem, je dnes tak říkajíc out, což potvrzuje i Buk (2009b). Osobně ale zastávám názor, že vyloučení praktického testu by bylo chybou. Pro potřeby testování výkonu v reálných aplikacích je tedy třeba najít takové, které díky své nadčasovosti a masové rozšířenosti mají nejlepší předpoklady podat většině čtenářů co nejpřesnější představu. Například takový **Source engine**, na kterém kromě mnoha her běží i celosvětově nejhranější modifikace Half-Life, Counter-Strike (Steam, 2010). Takové timedemo na tomto enginu by jiţ mělo velmi solidní vypovídací hodnotu.

#### **3DMark:**

I tento syntetický test samozřejmě sleduje vývoj a poslední trendy v oblasti 3D grafiky. Pro účely našeho testování využijeme téměř všechny jeho v současnosti dostupné verze.

**3DMark 2001SE** – Dnes již silně výběhová verze, která již nedokáže prověřit schopnosti a výkon posledních akcelerátorů (Dudek, 2003). Stále se však hodí k testování slabších integrovaných čipů (GMA 900, 950), které ač se papírově chlubí podporou DirectX 9.0 díky svému slabšímu výkonu povětšinou na více, než starší DX 7.0 aplikace nestačí. Takovéto čipy tato verze prověří na doraz a podá čtenáři velmi reálnou představu o jejich výkonu. Naopak při testování posledních a výkonných akcelerátorů již nepodává důvěryhodné výsledky.

**3DMark 2003 –** Verze z našeho pohledu určená k prověření integrovaných a slabších dedikovaných řešení. Je již plně DX 9 kompatibilní a z hlediska notebooků prověří jejich nejširší spektrum, tedy tak zvaný mainstream (Dudek, 2003). Opět se ale však nehodí na testování nejmodernějších a výkonných karet.

**3DMark 2006 –** Do roku 2008 poslední verze benchmarku. Obsahuje velkou část nových technologií včetně Pixel shaderu 3.0 a HDR (Futuremark, 2010). Zároveň se navýšily hodnoty některých standardních parametrů (například rozlišení z 1024x768 na 1280x1024). "Tím se tedy tento benchmark stal na dlouhou dobu vlajkovou lodí pro testování současných nejvýkonnějších karet" (Štefek, 2008).

**3DMark Vantage –** Zatím poslední verze programu s již plnou podporou DirectX 10, avšak chybí podpora nejnovější DX10.1.(Futuremark, 2010). Tento 3D Mark funguje pouze pod operačním systémem Windows Vista a Windows 7, přestože některé grafické karty s podporou DX 10 fungují i pod Win XP, je na tuto verzi operačního systému nepoužitelný (Štefek, 2008).

#### **Měření a jednotky:**

Níže si vysvětlíme, jaké výstupy vlastně poskytují tyto testy a kterak s nimi naložit.

**3DMark body –** Výsledné skóre je výsledkem celkem složitého přepočtu výsledků jednotlivých testů kdy každý testuje jednotlivé schopnosti grafického akcelerátoru. Předmětem práce není podrobná analýza programu 3DMark, ale je důležité, aby recenzent měl alespoň základní povědomí o dění "za scénou". Jak tedy počítá výsledné skóre k zatím poslední verze 3DMarku (Vantage)?

Futuremark (2010) uvádí tento vzorec: **3DMark Score = 2, 5 \***  $\frac{1}{17}$  $1,7$  + , **CPU Score**  $\overline{\mathbf{c}}$ 

GS ve vzorci znamená "Game Score". Jeho hodnota je závislá na tom, na jakém grafickém hardware se 3DMark Vantage spouští (Štefek, 2008). Pro grafické karty se Shader Modelem 3.0 platí dle Futuremark (2010) vzorec:

#### **0.5 × (SM2S + HDRSM3S)**

jinými slovy je to jakýsi průměr mezi SM2.0 a SM3.0+HDR schopnostmi karty, který právě určí zmiňované herní benchmarky, pro každý Shader Model dva (Ježek, 2008). Völkel, (2008) uvádí, že pokud testujete kartu(y) která(é) neumí SM3.0 a nejsou schopny ani počítat "floating-point blending" (tedy "míchání" barev s přesností výpočtů v plovoucí řádové čárce) nutný pro HDR, pak se Game Score stanovuje podle tohoto vzorce:

#### **0.75 × SM2S**

Od verze 2006 3DMark navíc také poprvé do konečného výsledku započítáván i výsledek CPU testu. Test je tedy daleko komplexnější (Ježek, 2008).

Během měření v jednotlivých verzích 3DMark je podle Völkela (2008) nutné dodržovat jednotná nastavení renderingu (tj. rozlišení, barevnou hloubku, režim FSAA etc.). "Většinou se ponechávají standardní "výrobní" nastavení" (Völkel, 2008). Výjimku tvoří verze 2006 a Vantage, která má - jak už bylo zmíněno - změněné standardní nejnižší testovací rozlišení na 1280x1024. jednoduše jej ponecháme, tak jako zbytek defaultního nastavení, což doporučuje i Völkel (2008).

3D Mark počítá i FPS (Frames Per Second) Tedy "počet obrázků za vteřinu, které je grafická karta s aktuálním nastavením kvality renderingu schopna vyprodukovat" (Horák, 2007). Platí známé pravidlo, že čím vyšší, tím lepší. Naměřené hodnoty ale pak spolu s dalšími faktory transformuje na již zmíněné 3DMark skóre.

### <span id="page-28-0"></span>**3.5.6 Shrnutí:**

Výčtem daných parametrů, informací a provedením výše zmíněných testů by měl být zákazník dostatečně informován o kvalitách a možnostech grafického subsystému testovaného notebooku. Takto rozepsán vypadá sice celý proces značně složitě a zdlouhavě, v praxi však zabere pouhé dva nepříliš dlouhé odstavce jak je vidět v přiložených recenzích (příloha 1 a 2).

 Během testování jsem se zaměřil především na 3D grafiku a to z prostého důvodu. Klasickou práci ve 2D dnes zvládne doslova jakýkoli i ten nejlacinější grafický čip. Pokud mluvíme o klasické neboli "běžné" práci, obecně tím rozumíme:

- práce ve Windows či jiném OS s GUI. (Akcelerace rozhraní AERO Windows Vista, nebo Windows 7 je znovu otázkou 3D výkonu)

- editace a psaní textů, tvorba tabulek
- brouzdání internetem a čtení emailů
- editace obrázků a běžné přehrávání videa

Z těchto důvodů by nebyly testy 2D výkonu nikterak vypovídající a jen by v recenzi zabíraly místo. Na druhou stranu je ale dobré zmínit případné speciální funkce pro akceleraci multimédií jako je například technologie AVIVO kanadské ATI (Buk, 2009c).

## <span id="page-29-0"></span>**3.6 Multimédia**

Jak lze chápat tento termín v oblasti testování notebooků? Co všechno do něj můžeme zařadit? Na tyto otázky budeme hledat odpověď. Alespoň základní multimediální schopnosti se dnes vyžadují i po notebooku té nejnižší třídy a cenové kategorie. Přehrávání hudby, filmů, připojení mikrofonu. To jsou skutečně jen ty nejzákladnější funkce, které v dnešní době můžeme od notebooku chtít. Hodnocení multimediální výbavy bude samozřejmě znovu odvislé od primárního zařazení testovaného stroje.

Multimediální výbavu lze rozdělit podle Pedéra (2004) do dvou základních skupin. První skupinu tvoří výbava hardwarová a druhou pak výbava softwarová obsahující nejrůznější přehrávače a utility, o kterých si dále řekneme více. Nejdříve si uvedeme, se kterými komponentami se lze při testování notebooku setkat a které by, jak uvádí Pedér (2004) neměly ve výčtu řádné recenze chybět.

## <span id="page-29-1"></span>**3.6.1 HW multimediální výbava**

- **-** optická mechanika (jen stručný výčet schopností)
- konektory USB a Fire-Wire
- čtečka paměťových karet (nesmí chybět výčet podporovaných formátů)
- video výstupy na externí zobrazovací zařízení (DVI, D-SUB, S-Video, HDMI, atd.)
- **-** vstupní/výstupní audio konektory (line IN, Mic IN, Line OUT, S/PDIF atd.)

- popis reproduktorů (v případě, že je jich více uvést jejich umístění a subjektivní dojem z poslechu)

- integrovaná kamera a mikrofon (u obou těchto zařízení je třeba uvést jejich umístění na těle notebooku. V případě kamery také rozlišení a případnou možnost otáčení)

**-** digitální (DVBT), analogové a FM tunery (je třeba také popsat příslušnou ovládací aplikaci viz. bod 2)

- popsání případného **audio panelu** umožňujícího přehrávání hudby (někdy i DVD) i bez nutnosti nabootování hlavního operačního systému.

Platí pravidlo, že pozornost by se měla věnovat jednotlivým prvkům podle jejich významu (Šonka, 2009). Pokud například testujeme notebook osazený TV tunerem, je jistě vhodné se o tomto prvku více rozepsat. Například pojednat o základních technických ukazatelích, stručně popsat ovládací software, otestovat kvalitu nahrávání v různých formátech a další věci, které by mohli čtenáře (potencionálního kupce) zajímat.

Pokud již notebook obsahuje integrovanou web kameru, doporučuje Šonka (2009) do recenze vložit ukázkový snímek pořízený v nativním rozlišení CCD čipu. Zároveň také pojednat a případně vypíchnou zajímavosti v ovládacím SW integrované kamery.

#### <span id="page-30-0"></span>**3.6.2 SW multimediální výbava**

- **-** DVD a jiné přehrávače
- nástroje pro střih a úpravu videa/zvuku/obrázků
- Multimediální centra (např. Windows XP Media Center Edition MCE)
- obslužné SW web kamery, tunerů a případné další.

Pokud je notebook dodáván s aplikací typu multimediální centrum (již zmíněné Windows XP MCE, nebo například ekvivalent v podobě Mobile Theater od Asusu), je podle Šonky (2009) nutné v recenzi podrobněji rozebrat, které jednotlivé funkce toto centrum nabízí. Možnost přehrávání DVD, filmů, hudby, prohlížení obrázků, možnosti vytváření slideshow za současného přehrávání hudby atp. Zároveň by se nemělo zapomenout na případný dodaný dálkový ovladač. Všechny nejběžnější funkce by jím měli být bez problémů ovladatelné (Šonka, 2009).

## <span id="page-30-1"></span>**3.7 Zabezpečení**

Zabezpečení má v současné době stále větší váhu a to nejen v oblasti počítačů stolních, ale zejména v oblasti těch přenosných. Přenosný počítač (notebook) je vzhledem ke své konstrukci určen k častému přenášení. Jak uvádí Vysloužil (2009), nelze jej ale mít s sebou stále a tak roste potřeba data v něm uložená chránit před zraky náhodných zvědavců a především pak proti cíleným útokům. Systémy ochrany dat se znovu jako v předchozí kapitole dají celkem snadno rozlišit na dva základní druhy - Hardwarové a softwarové (Pedér, 2004).

Dále v této kapitole vyjmenujeme nejdůležitější (nejpoužívanější) prvky z obou těchto segmentů. Zde by se měl podle Pedéra (2004) klást důraz také na důležitost a podstatnost každého bezpečnostního prvku. Samozřejmě znovu platí, že z hlediska stupně zabezpečení nelze posuzovat všechny notebooky podle jednoho metru. Nároky na zabezpečení v praxi stoupají s mobilitou přístroje a především se řídí jeho primárním zaměřením. Od domácího multimediálního centra určeného pro celou rodinu tedy nelze očekávat věci, které jinak najdeme ve stroji určeném především k práci a do kanceláře.

## <span id="page-31-0"></span>**3.7.1 HW zabezpečení**

- TPM čip (Trusted Platform Module)

**-** čtečka otisků prstů (fingerprint reader)

- Keysington lock

 TPM je zkratka Trusted Platform Module, tedy modul důvěryhodné platformy. Jedná se o hardwarový modul, tedy malý čip obvykle připájený na základovou desku - aby jeho odstranění bylo na první pohled zřejmé porušením základové desky (Vysloužil, 2009). Jeho použití není omezeno pouze na PC a notebooky, počítá se s ním i třeba u PDA a mobilních telefonů nebo třeba externích USB disků (Vysloužil, 2009).

"Nejdůležitějším úkolem TPM je zajistit, že v každém momentu náš počítač ví, s kým komunikuje." (Pavlis, 2006). Stručně by se dalo shrnout, že veškerá data musí být v jakémkoli okamžiku zabezpečená, chráněná, autentická a integrální (změny musí být rozpoznatelné).

TPM vytváří chráněné prostředí během bootování systému: provádí kontrolní součty (tzv. hash algoritmy) pro použitou PC konfiguraci, do které je zaváděn systém (Pavlis, 2006). Každá součást (např. procesor, grafická karta, ale i nainstalovaný software) systému musí být ověřitelná, jinak součet nesouhlasí – a tak se třeba zloději nepovede načíst zcizený disk.

"TPM je jedinečný a jasně identifikovatelný, má své jedinečné číslo a data od výrobce," (Pavlis, 2006). Díky tomu by komunikace mezi dvěma entitami s TPM měla dávat záruku, že opravdu komunikujete s tím, kdo o sobě říká, že je. Což je podle Pavlise (2006), využitelné jako ochrana proti tzv. phishingu (stránkám bank a on-line obchodů podvrženým za účelem krádeže osobních údajů, nejčastěji čísel kreditních karet).

Další vyjmenované prvky jsou co do principu své funkce celkem jednoznačné a rozhodně by neměly chybět ve výčtu žádné recenze, pokud je testovaný stroj obsahuje.

U **čtečky otisků prstů** Pedér (2004) doporučuje uvést informaci, zdali se jedná o biometrickou technologii či nikoli (ve většině případů jsou již čtečky výhradně biometrické). Na první pohled nelze mezi jednotlivými druhy snímačů poznat rozdíl a je tedy většinou nutné ocitovat jen specifikace výrobce. Biometrický snímač totiž navíc pracuje i s tělesným teplem a elektrickou vodivostí kůže a teprve potom snímá a porovnává samotný otisk prstu (Beckman, 2009).

A nakonec **Keysington lock.** Ani tak nebrání přístupu k datům v notebooku, jako spíše odcizení samotného stroje. Funguje na principu klasického zámku (podobný jako zámek na Vaše kolo). V praxi jej nejvíce využívají obchodní řetězce při fyzickém zabezpečení vystavovaných notebooků proti krádeži. Zakoupit si jej však může i běžný uživatel a ochránit tak svůj stroj, který musí zanechat na stole v otevřených společných prostorách.

#### <span id="page-32-0"></span>**3.7.2 SW zabezpečení**

#### - BIOS

#### - SW utility daného výrobce

BIOS kromě základních systémových nastavení obsahuje také obvykle základní i pokročilá nastavení bezpečnostního rázu. Tím nejběžnějším bývá klasické heslo do systému BIOS samotného, dále tzv. **POST** (Power On Self Test) heslo, tedy heslo, které je uživatel nucen zadat ještě před zavedením samotného operačního systému (Dembowski, 2009). Poměrně častou funkcí se také stává tzv. **Drive Lock.** Díky němu je možné na úrovni systému BIOS zaheslovat přístup na pevný disk (Beckman, 2009). Beckman (2009) tvrdí, že jakmile by byl tedy takto ochráněný disk vytažen z původního počítače a připojen do jiného, data se z něj útočníkovi dostat nepovede.

V rámci BIOSu je podle Beckmana (2009) ještě možné se setkat s možností zamčení, popřípadě omezení přístupu na různá vstupní/výstupní zařízení notebooku. Je tedy možné zakázat přístup na optickou jednotku, zakázat používání USB nebo LAN adaptéru atp. V pokročilejších systémech, které mají zpravidla ještě svou nadstavbu přímo v OS (viz. dále) je také možné, jak uvádí Beckman (2009), tato zařízení zakazovat/povolovat přímo pro jednotlivé uživatele systému.

 Softwarové utility pocházející od výrobce mají podle Beckmana (2009) za úkol povětšinou obsluhovat jednotlivé hardwarové komponenty, spravovat uživatelské profily a zjednodušovat přihlašování nejen do samotného sytému, ale i k účtům elektronické pošty, bezpečné nakupování přes internet atp. Někteří výrobci si co do zabezpečení vypomáhají tak zvanými "bezpečnostními centry" a to zejména v případech, kdy daný model postrádá prakticky jakýkoli prvek hardwarové ochrany (Dembowski, 2009). Takovéto aplikace pak pracují jen na bázi operačního systému a za použití hesel. Umožňují například zavedení různých práv pro jednotlivé uživatele, zřízení šifrovaných složek a již zmíněné omezování přístupu na jednotlivé periferie a rozhraní notebooku. Jedním z klasických zástupců podobných aplikací je **eDataSecurity management**, který lze najít v produktech firmy Acer (Vysloužil, 2009).

## <span id="page-32-1"></span>**3.8 Chlazení a provozní hluk**

Tyto dva aspekty označuje Pedér (2004) jako jedny z nejdůležitějších, které sledujeme. Dobře vyřešené a účinné chlazení prodlužuje životnost komponent a zvyšuje komfort používání notebooku. "Je důležité, aby teploty na vnějším obalu notebooku (šasi) byly pokud možno co nejvyrovnanější rovnoměrně rozložené a nedocházelo k žádným extrémům," (Mueller, 2005). To platí především u přenosných notebooků, u kterých se

předpokládá práce na klíně. Naopak poněkud shovívavější co do zahřívání a hluku můžeme být k výkonově silným DTR stanicím, kde mobilita není na prvním místě.

Již jsme se zmínili o hluku. Provozní hluk je spojen s provozem prakticky jakéhokoli zařízení notebooky nevyjímaje. Zde je podle Křivohlávka (2007) hlavním producentem hluku právě chlazení (jen zřídka kdy to bývá něco jiného např. optická mechanika, pevný disk atd.). Je nasnadě, že čím více ventilátorů je v systému obsaženo, tím vyšší se dá očekávat provozní hluk. Znovu je tedy třeba být poněkud ohleduplnější k systému DTR osazeném výkonným procesorem, výkonnou dedikovanou grafickou kartou a dalšími komponentami, které si žádají vlastní chlazení. Oproti tomu na tichost budeme apelovat v případě lehkých a přenosných notebooků, kde se zpravidla setkáme s ventilátorem jen jedním.

Co všechno tedy budeme v oblasti chlazení a provozního hluku sledovat? V našem kompletním testu notebooku určeného pro běžného uživatele se co do monitorování teploty zaměříme jen a pouze na tepelné zahřívání šasi, což doporučuje i Pedér (2004). Je to logické, jelikož právě obal notebooku je jediným místem, ve kterém při běžném použití dochází ke kontaktu stroje s uživatelem. Pro potřeby našeho testu tedy abstrahujeme od měření teplot na jednotlivých čipech (CPU, GPU, Chipset atd.) a budeme se zajímat jen o to, kterak se tepelné vyzařování těchto komponent projeví navenek.

Pro naše potřeby je tedy teplota uvnitř notebooku irelevantní. Teoreticky nám tedy teplota CPU kolem 75°C (Křivohlávek, 2007) může být lhostejná, (za teoretického předpokladu, že ji CPU vydrží) pokud je teplota na povrchu šasi přijatelná (kolem 26-35°C). Tato úvaha je sice z praktického hlediska nesmyslná, ale svůj úkol osvětlit přístup k měření tepelného vyzařování v této práci však splňuje.

Nakonec je třeba u obou těchto veličin (teplota a hluk) zavést podle Pedéra (2004) ještě jedno základní dělení - **Mírná a Vysoká zátěž.** Toto dělení má především za úkol zpřesnit výsledky měření a podat čtenáři ucelenější přehled. Pojďme si nyní předněji definovat, co přesně rozumíme pod těmito termíny.

**Mírná zátěž** – Pro potřeby našeho testu uvažuje Pedér (2004) dobu trvání této zátěže zhruba 1 hodinu. Během této doby se provádí na notebooku nezátěžové úlohy jako psaní textů, prohlížení webu, poslech hudby, čtení emailů, nebo editace obrázků. Po uplynutí této doby se provede měření teplot podle tabulky níže.

Vysoká zátěž - potřeby našeho testu uvažujeme dobu trvání této zátěže zhruba 1 hodinu (Pedér, 2004). Během této doby se na notebooku provozují výkonově náročné aplikace jako třeba hry, benchmarky, enkódování videa atp. Ideální je na tuto dobu pustit do smyčky jeden z náročných benchmarků, (3DMark nebo jiný) aby vlivem přepínání a načítání jednotlivých aplikací nedocházelo ke zbytečnému "chladnutí" systému. Po uplynutí příslušné doby provedeme znovu měření podle tabulky níže.

#### **Měření teploty** - **Čím budeme teplotu měřit?**

"Teplotu na vnějším obalu notebooku (šasi) nejlépe změříme infračerveným teploměrem," (Pedér, 2004). K dostání jsou přístroje začínající s cenou někde okolo 500,- Kč včetně DPH až do 5000,- Kč včetně DPH (Křivohlávek, 2007). Prakticky jsme k měření teplot používali teploměr **IR-MINIFLASH** jehož technická data jsou dle specifikace prodejce (Matějková, 2008) následují:

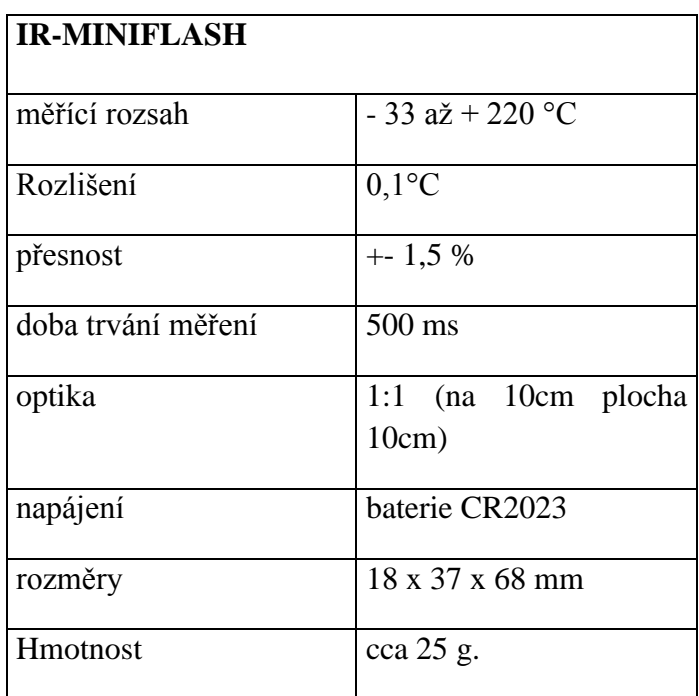

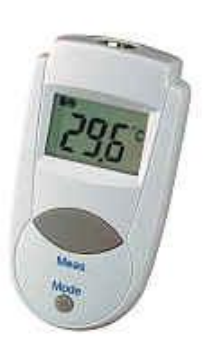

(*Tabulka č.1 – IR-Miniflash*) zdroj: Matějková, 2008

Měřicí metoda: Každý předmět vyzařuje infračervenou energii. Optický detektor zaznamená tuto informaci, přemění ji na digitální a následně ji zobrazí na displeji. Optika 1:1 znamená např., že na vzdálenost 10cm měříme plochu o průměru 10cm - čím blíže, tím přesnější měření (Matějková, 2008).

#### **Měření teploty** - **Kde budeme teplotu měřit?**

V následující tabulce jsou přesně definována stěžejní místa měření, tak jak je popisuje Pedér (2004), která by neměla uniknout recenzentově pozornosti. Jsou ověřena dlouhodobou praxí a současně je i Křivohlávek (2007) označuje za "riziková."

#### **hodina provozu - mírná zátěž**

- $\bullet$  touchpad = HODNOTA
- levá strana pod klávesnicí = HODNOTA
- pravá strana pod klávesnicí = HODNOTA
- klávesnice vpravo = HODNOTA
- $\bullet$  klávesnice vlevo = HODNOTA
- spodek maximum =  $HODNOTA$  (+kde)
- $\bullet$  výdech chlazení = HODNOTA
- **teplota okolí při měření: HODNOTA**

#### **hodina provozu - vysoká zátěž**

- $\bullet$  touchpad = HODNOTA
- levá strana pod klávesnicí = HODNOTA
- pravá strana pod klávesnicí = HODNOTA
- $\bullet$  klávesnice vpravo = HODNOTA
- $\bullet$  klávesnice vlevo = HODNOTA
- spodek maximum =  $HODNOTA$  (+kde)
- $\bullet$  výdech chlazení = HODNOTA
- **teplota okolí při měření: HODNOTA**

 Teplotu měříme ve stupních Celsia (nebo v jiných jednotkách, které podporuje měřící přístroj). Nakonec nezapomeneme při každém ze dvou měření změřit také teplotu okolí. Teplota okolí je důležitá, jelikož může mít velký vliv na výsledek měření. Je jasné, že pokud budeme měřit tentýž notebook při pokojové teplotě 30°C v létě, a poté při pokojové teplotě 21°C v zimě, nikdy nemůžeme mít stejné výsledky.

 Nelze striktně určit, v jakém teplotním rozmezí by se měly pohybovat jednotlivé měřené partie šasi. Výsledné teploty závisí na mnoha parametrech, viz výše. Pro porovnání teplotních rozsahů jsou zvláště vhodné notebooky z obou konců spektra, tedy jak mobilní, tak i výkonná pracovní DTR stanice.

### <span id="page-35-0"></span>**3.8.1 Měření provozního hluku**

Provádění měření provozního hluku lze provádět účinně pouze podle sluchu a na základě subjektivního dojmu. Ovšem je také možné použít některý z dostupnějších hlukoměrů. Šonka (2009) uvádí, že pro potřeby testování provozní hlučnosti notebooků lze vystačit i s těmi nejlevnějšími modely, které se cenově pohybují na hranici 1500,- Kč včetně DPH. Zdaleka sice nedosahují přesnosti drahých laboratorních přístrojů, ale k hrubému posouzení a zejména k porovnání hlučnosti napříč různými testovanými modely a konfiguracemi postačují. Ideálním kandidátem by mohl být například tento hlukoměr:

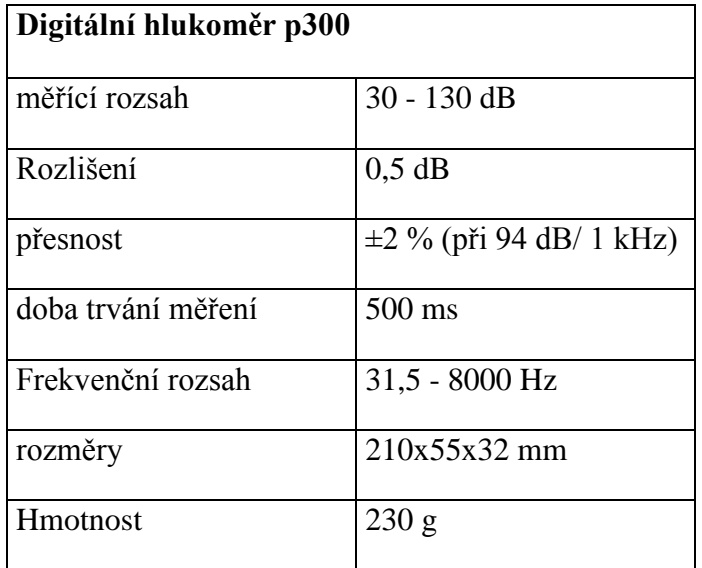

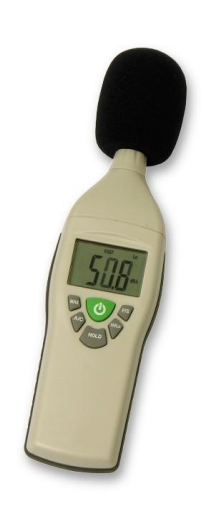

*4)* (*Tabulka č.2 – hlukoměr p300*) zdroj: I & CS (2008)

 Stejně jako v případě měření teploty je třeba i při měření hluku rozlišovat podle Pedéra (2004) dva základní "módy"- **běžný provoz a zátěž.** Pro tyto pojmy lze použít stejnou definici jako v předešlém odstavci zabývajícím se měřením teploty. Je nasnadě, že při vyšším zatížení systému a tedy i vyšším zahřívání se hlučnost systému zvýší vlivem přechodného zrychlení otáček ventilátorů, aby se docílilo udržení přijatelné úrovně teploty všech komponent (Veselík, 2008). "Tento jev je třeba sledovat a především pak v recenzi poznamenat na jak dlouho dochází k tomuto jevu a případně také, jak vysoké zvýšení provozního hluku tento jev znamená" (Pedér, 2004).

Je jasné, že např. výkonné notebooky se zejména při zátěži zpravidla zahřívají více než klasické mainstreamové modely. Také jsme si již řekli, že zvýšená zátěž má za následek zvýšení otáček ventilátorů. Z výdechu chlazení se tak po delší době kontinuální zvýšené zátěže stává vcelku nepříjemné topení, které navíc docela silně fouká. Není těžké si představit, že dotyčný majitel notebooku je pravák a bez připojené externí myši je při ovládání notebooku jako bez ruky. Takovému uživateli zřejmě nebude vyhovovat neustálý proud velmi horkého vzduchu přímo směrovaného na jeho pravačku. V podobných příkladech by se samozřejmě dalo pokračovat.

 Jako ideální řešení se v tomto případě jeví zároveň u většiny modelů také dnes nejpoužívanější – tedy nasávání vzduchu vespod přístroje (pozor na měkké podložky a peřiny!) a jeho vyústění na zadní straně šasi, kde horký vzduch prakticky ničemu nevadí.

## <span id="page-37-0"></span>**3.9 Baterie**

Akumulátor je jednou z hlavních součástí každého notebooku, která jej činí mobilní. Pro potřeby naší recenze je třeba čtenáře seznámit alespoň s jeho nejzákladnějšími parametry, které uvádí Šonka (2009) a především pak s jeho reálnou výdrží, tedy dobou po kterou udrží testovaný notebook naživu.

#### **Sledované parametry:**

- Typ článků (V současnosti výhradně Li-Ion. V budoucnu se již počítá s články metanolovými)

- Umístění článku na těle notebooku, jeho uchycení a vyjímání

- Celková kapacita (mAh – miliampér hodinách)

- Výstupní napětí (V – Volty)

 Tento výčet informací o akumulátoru bohatě postačí. Za menší rozvedení stojí podle Šonky (2009) především fyzické umístění a upevnění akumulátoru. Je vhodné popsat způsob uchycení jednotky a princip jejího vyjímání, který by měl být pokud možno co nejjednodušší a proveditelný i jednou rukou.

### <span id="page-37-1"></span>**3.9.1 Měření doby běhu:**

 Pro měření doby běhu notebooku na baterii existuje nespočet metodik nebo i specializovaných programů. Zde si popíšeme v praxi používanou a osvědčenou metodu, jakou používá pro testování baterií notebook.cz jejíž největší výhodu lze podle Šonky (2009) spatřovat v tom, že nevyžaduje použití žádné speciální utility. Vystačíme si při ní v podstatě jen s holým operačním systémem a jednoduchým html skriptem.

Samozřejmě že jako při kterémkoli jiném testu, u kterého se vyžaduje, aby byl komparatibilní (Veselík, 2008) i s mnoha dalšími testy provedenými na jiných sestavách a akumulátory jiných kapacit je třeba nastavit pro všechna měření stejné podmínky. Následující systémová nastavení vycházejí z předpokladu, že notebook je po celou dobu testu používán k běžné práci. To jak jsme si již mnohokrát řekli, znamená editaci textu, prohlížení webu a jiné podobné nenáročné činnosti (Pedér, 2004). Jak tedy nastavíme náš testovaný systém?

#### **Nastavení systému:**

- Vybití baterie až do úplného vypnutí notebooku

- opětovné maximální nabití
- zakázání spořiče obrazovky

- nastavit řízení spotřeby na "Minimální spotřeba baterie" (power management Windows)

- zakázat veškeré automatické vypínání čehokoli (disky, displej atp.) (power management Windows)

- nastavit kritickou mez pro vypnutí na 3% kapacity baterie a následné vypnutí počítače (power management Windows)

- zkorigovat jas LCD na přibližně průměrnou hodnotu, kdy je ještě vše viditelné

 Těmito nastaveními zajistíme optimální podmínky pro běh našeho **testovacího html skriptu**, jehoţ popis **následuje:**

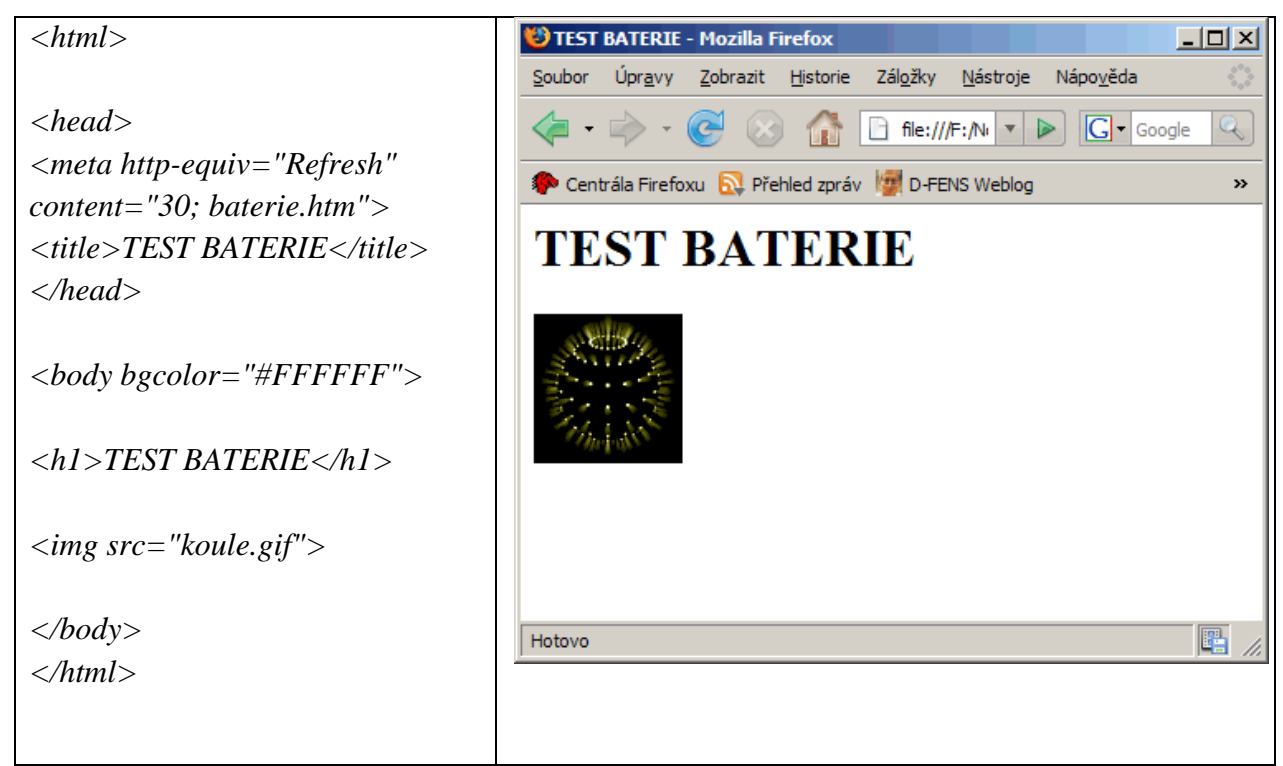

*(Tabulka č. 3 – test baterie) zdroj: vlastní*

Jak je vidět, skript je velmi jednoduchý a spustitelný v jakémkoli prohlížeci. Základem je jeho znovu načítání (refresh) po každých 30ti sekundách. Samozřejmě lze použít i jinou hodnotu, ale 30ti sekundové intervaly přibližně odpovídají, jak uvádí Šonka, (2009) vytížení disku při námi zamýšleném testu, tedy při testování výdrže baterie při běžné kancelářské práci. Animovaný obrázek ve formátu gif je zde spíše pro kontrolu, zdali vše pracuje tak, jak má (při refreshi stránky se koule začne otáčet).

#### **Metoda měření doby běhu:**

Nyní máme tedy systém nastaven a testovací skript připraven. Než ale celou akci spustíme, je třeba také určit způsob, kterým se bude provádět samotné měření času. Přeci jen sedět po celou dobu u notebooku se stopkami by nebylo příliš ekonomické ani zábavné. Využijeme tedy znovu možnosti systému Windows XP a tentokráte zabrousíme spíše do administrátorských zákoutí tohoto systému.

#### - v **ovládacích panelech** otevřeme **nástroje pro správu a** následně poloţku **výkon**

- zde nalistujeme poloţku **protokoly čítačů** a z nabídky vybereme **nové nastavení protokolu**

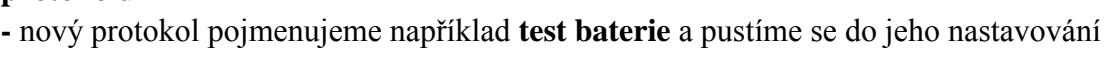

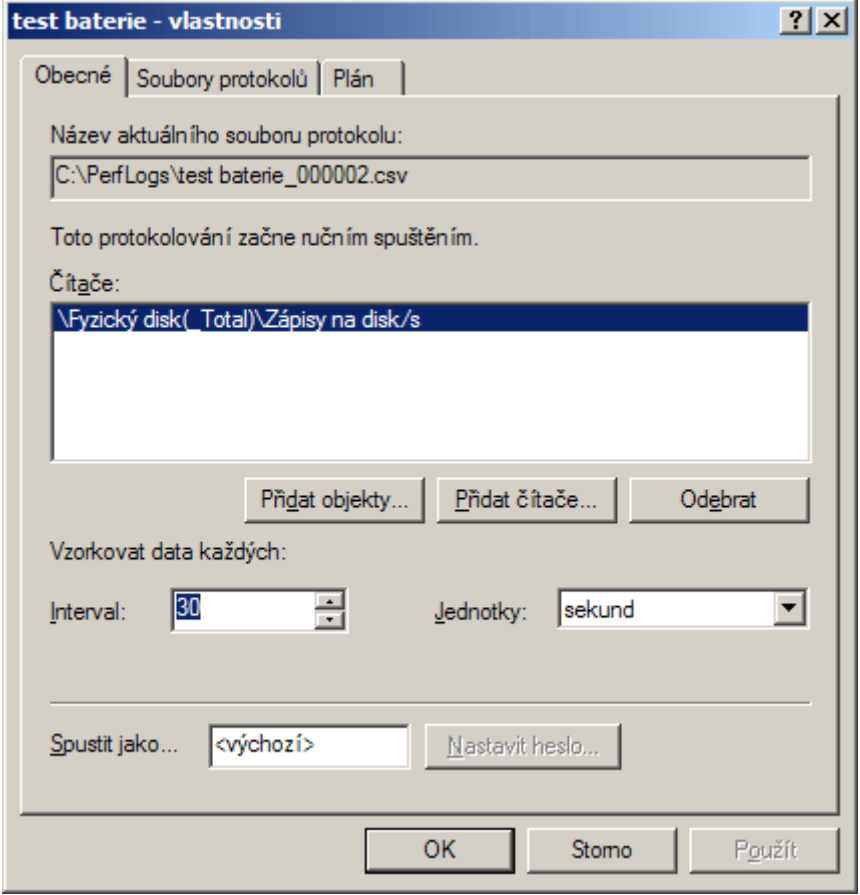

*(obrázek č. 5 – test baterie1) zdroj: vlastní*

Jak je patrno z obrázku, čas odečítání je nastaven na 30 vteřin, tedy tak, aby korespondoval s nastavením našeho testovacího html skriptu. Na záložce **soubory protokolů** vybereme nějaký vhodný formát ukládání dat (nejlépe nějaký textový aby šlo výsledky dobře vypreparovat) a popřípadě místo uložení souboru.

- dále pokračujeme na tlačítko **přidat čítače**, kde nastavíme, co se vlastně bude monitorovat

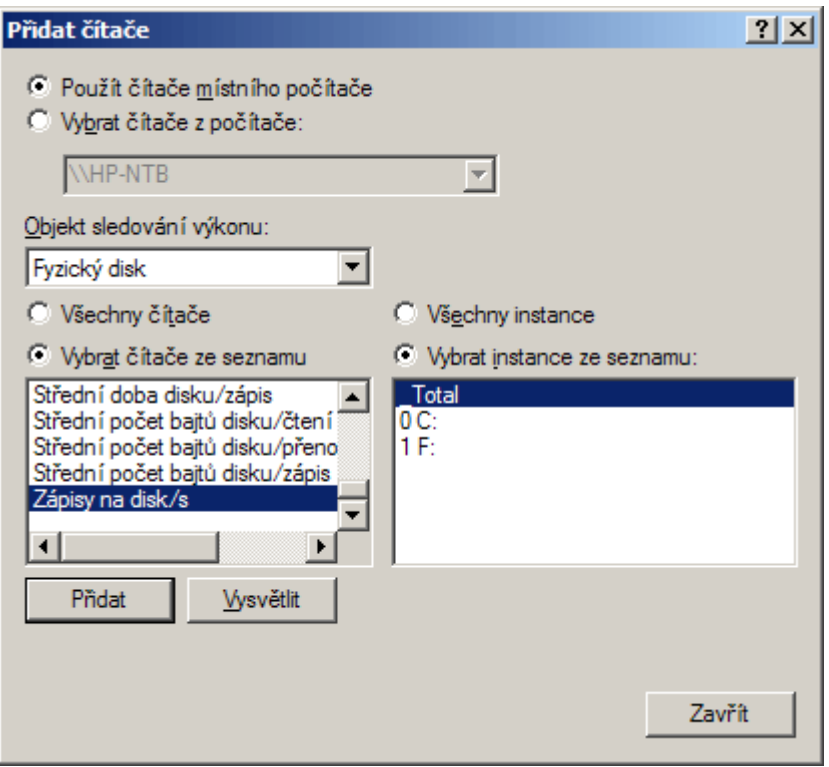

*(obrázek č. 6 – test baterie2) zdroj: vlastní*

Zde jako objekt zvolíme pevný disk a k němu další parametry jak vidíme na obrázku. Jakmile je vše hotovo, tj. máme nastavený systém, spuštěný testovací html skript a nakonfigurováno sledování pevného disku, můžeme po vysunutí napájecího kabelu protokolování spustit.

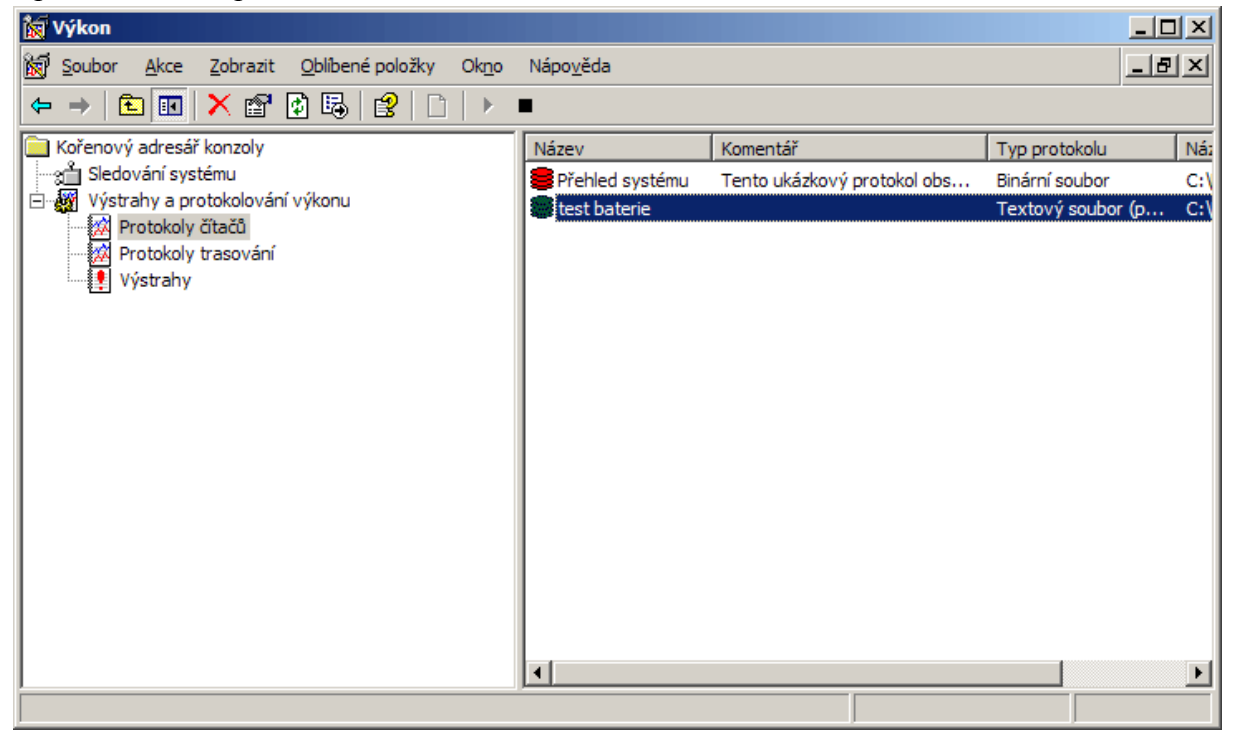

*(obrázek č. 7 – test baterie3) zdroj: vlastní*

- v této fázi je možné notebook opustit a nechat test probíhat. Po skončení testu, tedy po korektním vypnutí systému při posledních 3% kapacity akumulátoru pak na určeném místě vyhledáme soubor s protokolem, ze kterého odečteme celkový čas běhu testu. Jak by mohl takový protokol vypadat je patrné z následující zkrácené ukázky:

```
"(PDH-CSV_4.0)(St)(-120)","\\HP-NTB\Fyzický_disk(Total)\Zápisy_na 
disk/s"
"04/10/2009 22:06:45.796","5.8660405323699445"
"04/10/2009 22:07:15.796","5.8999852206912298"
"04/10/2009 22:07:45.796","4.5330738937290374"
…
"04/10/2009 22:08:15.796","8.8994849410664507"
"04/10/2009 22:19:45.796","5.9663117537798511"
"04/10/2009 22:20:15.796","5.0330443417491031"
"04/10/2009 22:20:45.796","4.6663892115234793"
```
 Zcela na konci se tedy bude dle Šonky (2009) nacházet poslední záznam činnosti disku, který notebook vykonal před svým vypnutím.

Při hodnocení celkové výdrže notebooku je znovu třeba brát zřetel na jeho kategorii. Jak uvádí Veselík (2008), obecně vysoké časy se dají očekávat u mobilních strojů s nízkonapěťovými procesory, tím spíš pokud jsou vybaveny vysokokapacitními akumulátory (5200 mAh a více). Naopak u velkých DTR stanic se spíše předpokládá práce pod elektrickou sítí a tomu obvykle odpovídá i kapacita a výdrž akumulátoru. Dobrou zprávou je, že v poslední době i v tomto segmentu dochází k zlepšení a v podmínkách testu tyto notebooky dokáží běžet i za hranicí tří hodin (Buk, 2009b).

### <span id="page-41-0"></span>**3.10 Bios**

U přenosných počítačů bývá zvykem, že systém BIOS (Basic Input and Output System) se co do možností a komfortu nastavení nevyrovná počítačům stolním (Ballew, 2009). O to více je třeba vyzvednout případné výjimky z tohoto pravidla. Ohledně popisu možností systému BIOS není pro potřeby naší recenze žádoucí zacházet do podrobností, o čemž se zmiňuje i Šonka (2009). Uživatel by měl být seznámen především s následujícím (Šonka, 2009):

- jak systém BIOS zpřístupnit (kterou klávesu stisknout během POST Power On self Test)
- Možnosti zabezpečení (více viz kapitola zabezpečení)
- Popis případného neobvyklého prvku, jako vypnutí/povolení technologie Speedstep (Dembowski, 2009), deaktivování jednoho jádra v případě dualcore systémů, formátování baterie, možnost zpřístupnit nastavení BIOSu v operačním systému atp.

V rámci popisu možností a nastavení není třeba zmiňovat obecně známé věci jako například možnost určování pořadí bootování systému z různých jednotek atd.

## <span id="page-42-0"></span>**3.11 Příslušenství**

 V této kapitole se budeme zabývat především příslušenstvím, které je spjato s testovaným notebookem. V dnešní době, kdy je nabídka přenosných počítačů tak široká a jednotlivé modely různých výrobců se co do výkonu a parametrů někdy prakticky rovnají, může být množství a kvalita dodaného příslušenství právě tím pomyslným jazýčkem na vahách při rozhodování čtenáře o koupi konkrétního stroje.

 Příslušenství lze podle Pedéra (2004) znovu rozdělit do dvou hlavních kategorií - **Softwarové a Fyzické.** Níže si vyjmenujme některé složky, které by neměly chybět ve výčtu recenze. Jednotlivé prvky příslušenství není třeba nijak podrobněji rozepisovat. Výjimku lze udělat u méně obvyklých zařízení, které dále významněji ovlivňují užitnou hodnotu výrobku.

#### **Software:**

- Bezpečnost (antivirový program, firewall a další bezpečnostní aplikace)
- Multimédia (přehrávače, nástroje pro střih zvuku a videa, grafické programy)
- Nástroje na vypalování CD/DVD
- systémové nástroje (recovery a obnova továrního nastavení systému, řízení spotřeby)
- samotný operační systém (verze, jazyk)

#### **Fyzické:**

- **-** Příslušenství jako dálkové ovladače
- Brašny, pouzdra atp.
- dodávané externí myši (klávesnice)

## <span id="page-43-0"></span>**3.12 Závěr – klady, zápory a stručný přehled**

Závěr je věnován závěrečné rekapitulaci recenze a testů (Pedér, 2004). Závěru je nutné věnovat zvýšenou pozornost a ujistit se, že bude obsahovat všechny níže uvedené náležitosti. Je to z toho důvodu, že právě závěr čte většina čtenářů paradoxně jako první a teprve na základě informací v tomto textu se rozhoduje, zdali je pro ně zajímavé si přečíst recenzi celou.

Závěr by tedy měl podle Pedéra (2004) shrnovat všechny stěžejní informace o testovaném notebooku včetně jeho předností a slabin. Celkově by se v každém závěru měl čtenář dozvědět toto:

- Plný název notebooku
- Složení testované HW konfigurace (CPU, RAM, HDD, Grafika)
- Primární určení notebooku (kancelář, hry, multimédia)
- Zmínka o velikostní kategorii
- Hlavní klady a zápory
- Doporučená koncová cena včetně DPH za testovanou konfiguraci
- Případné další konfigurace, které výrobce nabízí včetně cen
- Záruční podmínky

 Pokud je na testování poskytnuta konfigurace, která u nás není k dispozici, je třeba v závěru uvést ceny konfigurací nejpodobnějších testované, které u nás lze zakoupit.

 Nakonec je třeba sledovat záruční politiky výrobců. Fyzická osoba má v ČR ze zákona zajištěnu záruku 2 roky, to neplatí na baterii, kde si může výrobce určit dobu záruky sám, jak píše Veselík (2008). Jiná situace už ale panuje u osob právnických. Zde se záruční podmínky liší podle výrobce.

Obecně platí (Zima, 2009):

- Premio, Prestigio, UMAX, FSC Amilo, Asus a Acer = 2 roky pro kohokoli
- HP, Lenovo a Sony = 1 rok (u TOP modelů 3 roky)

Čtenář tedy na základě těchto informací může zvážit, zda se mu více vyplatí nákup notebooku jako občanovi, nebo jako právnické osobě (na firmu), kde notebook navíc může dát do nákladů.

## <span id="page-43-1"></span>**3.13 Klady a zápory**

Zcela na závěr je pak dle Pedéra (2004) vhodné zrekapitulovat kladné a záporné poznatky plynoucí z testů a zkoumání testovaného vzorku. Rekapitulace by měla být přehledná, stručná a jasná a tak se pro potřeby naší recenze spokojíme s heslovitým vyjmenováním stěžejních prvků.

Příklad:

*+Vysoký výkon v mobilním provedení*

*+ kvalitní konstrukční provedení*

*+Možnost zcela deaktivovat jedno jádro CPU*

*-slabší grafika*

*-problematické vyjímání akumulátoru*

*-porty USB jsou rozmístěny neergonomicky*

Výčet samozřejmě závisí na konkrétním stroji. Nijak striktně nelze určit ani počet jmenovaných položek, vše se musí hodnotit případ od případu.

## <span id="page-44-0"></span>**3.14 Stručný přehled**

Stručný přehled na konci recenze označuje Pedér (2004) jako souhrn základních informací o testovaném notebooku. Lze ji koncipovat také jako přehlednou tabulku. Přítomnost takovéhoto prvku v kvalitní recenzi je nezbytná. Na tomto místě čtenář najde všechna nejdůležitější technická data, která by jinak musel v textu ručně vyhledávat. Co všechno by měl takový přehled obsahovat lze vyčíst z následujícího příkladu.:

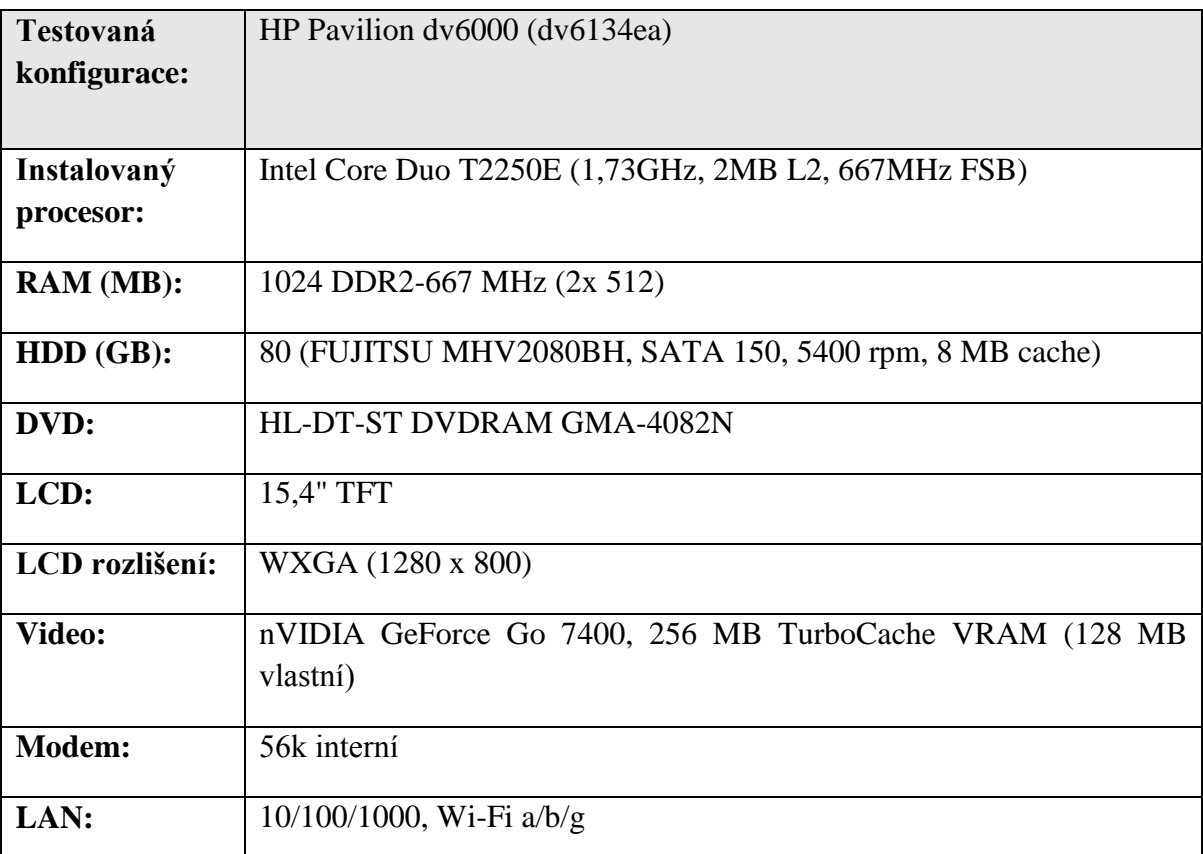

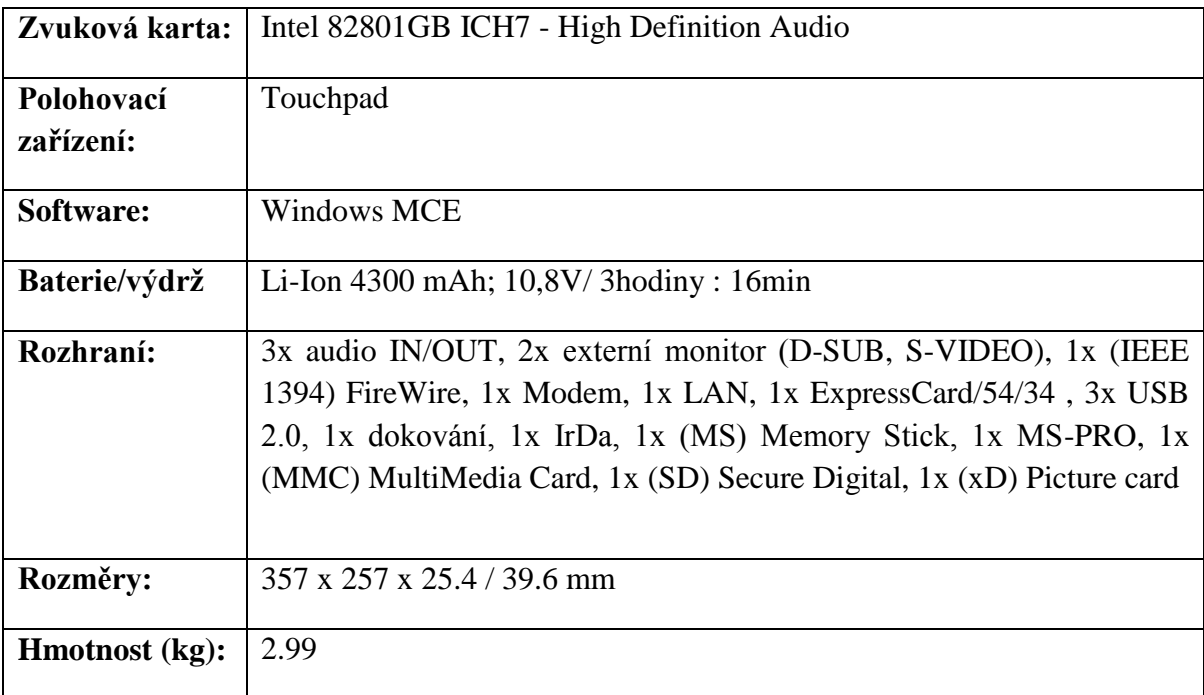

*(Tabulka č.4 – stručný přehled) zdroj: vlastní*

# <span id="page-46-0"></span>**4 Závěr**

Hlavním cílem této práce je vytvořit pokud možno co nejkomplexnější test notebooku, který je srozumitelný i pro běžné uživatele a zákazníky, kteří si s výpočetní technikou zrovna netykají.

 Tato práce představuje kompletního průvodce (či návod) pro recenzenty přenosných počítačů. Ve čtrnácti kapitolách jsou zde zachyceny a popsány všechny důležité vlastnosti včetně doporučení jejich popisu, které by neměly chybět v žádné kvalitní recenzi notebooku. Všechny rady, postřehy a postupy jsou založeny na autorově předchozí praxi v oblasti testování notebooků a vychází také z dlouhodobých zkušeností členů redakce notebook.cz s nimiž byla práce také konzultována.

 Hlavní myšlenka této práce spočívá v jednoduchosti a přístupnosti takovéto recenze pro co nejširší spektrum uživatelů a čtenářů, kteří jsou zároveň i potencionální zákazníci. Běžní čtenáři se nezajímají o detailní grafy výkonu CPU. Nezajímají je podrobné testy výkonů grafické karty, chipsetu a mnoho dalšího. Pro tyto účely zde přece máme specializované hardwarové magazíny. Dnešní notebooky jsou komplexní stroje pro nejširší publikum a tak je také třeba na ně pohlížet. Čtenáři chtějí vědět jak velký je. Jaká je velikost displeje. Dokáže přehledně zobrazit mé rozměrné excelovské tabulky? A co klávesnice? Je uživatelsky přívětivá a ovladatelná? Uživatelé chtějí odpovědi na tyto otázky.

Samozřejmě, každý dobrý test jakéhokoli technického zařízení musí obsahovat i základní technické informace. Zde je čtenář najde také. Technické informace a testy jsou však zredukovány na nezbytné minimum. Čtenář se dozví základní data o CPU, operační paměti, chipsetu a všech úložných jednotkách. Je to důležité, jelikož tato základní HW výbava je používána všemi uživateli bez ohledu na to k čemu svůj notebook používají primárně (práce, hry, multimédia).

Koncept této práce by tedy mohl znít – "Komplexní pohled na přenosný počítač". Takovýto pohled, který je zde prezentován, sestává ze základních informací o vzhledu, hmotnosti, konstrukčním provedení, klávesnici a základním hardwarovém vybavení. Nechybí ani testy výkonu, možností grafické karty a multimédií včetně přehledů vyzařovaného tepla a intensitě provozního hluku. Jednoduše jsou dle mého názoru přítomny všechny informace, které by měl čtenář vědět předtím, než se rozhodne za konkrétní notebook utratit své těžce vydělané peníze.

# <span id="page-47-0"></span>**5 Seznam literatury**

#### **Knižní publikace:**

BALLEW, Jolli; Laptop basics; -- Harlow : Pearson Prentice Hall, 2009; ISBN 978-0-273- 72348-6.

BOTT, Ed; Jak zprovoznit počítač; Vyd. 1 Brno Computer press 2006; ISBN 80-251- 1174-1.

BROŽA, Petr; Notebook: praktická příručka uživatele; Vyd. 1 Brno CP Books 2005; ISBN 80-251-0656-X.

DEMBOWSKI, Klaus; Mistrovství v hardware; Praha: Computer Press 2009; ISBN 978- 80-251-2310-2.

HORÁK, Jaroslav; Hardware: učebnice pro pokročilé; Vyd 4 Praha: Computer Press, 2007; ISBN 978-80-251-1741-5.

KŘIVOHLÁVEK, Jindřich; Chlazení počítače; Praha: Computer Press 2007; ISBN 978- 80-251-1509-1.

MUELLER, Scott; Notebooky: servis, upgrade a opravy; Brno: CP Books, 2005; ISBN 80- 251-0331-5.

VALEČKO, Zdeněk; Řešení problémů s PC; Vyd. 2 Praha: Computer Press 2007; ISBN 80-251-1203-9.

#### **Tištěný standard, interní dokument:**

PEDÉR, Viktor*. Recenze zařízení, test zařízení na Notebook.cz*. Praha : Notebook.cz, 2004.

ŠONKA, Josef. *Test mobilního hardware*. Praha: Notebook.cz, 2009.

#### **Článek v seriálové publikaci:**

BECKMAN, Mel. Chraňte si data v noteboocích In: *Computerworld*. -- ISSN 1210-9924. -- Roč. 20, č. 7 (2009), s. 23-26

BUK, Václav. Levné notebooky : (Jak) je low-end třída bezpečná? In: *IT Systems*. -- ISSN 1802-002X. -- Roč. 11, č. 1-2 (leden-únor 2009), s. 62

BUK, Václav. Notebooky nejvyšší třídy : high-end laptopy (nejen) pro manažery In: *IT Systems*. -- ISSN 1802-002X. -- Roč. 11, č. 5 (květen 2009), s. 59-60

BUK, Václav. Klasické notebooky za několik tisíc In: *IT Systems*. -- ISSN 1802-002X. -- Roč. 11, č. 7-8 (srpen 2009), s. 56-57

VESELÍK, Patrik. Zelené počítače pro zeleně smýšlející svět? : úspora energie - číslo jedna letošního roku In: *Connect!.* -- ISSN 1211-3085. -- Roč. 13, 7-8 (2008), s. 42-43

VESELÍK, Patrik. Zelené počítače pro zeleně smýšlející svět : chlaďme efektivněji, šetřeme energií In: *Connect!.* -- ISSN 1211-3085. -- Roč. 12 [ie 13], 3 (2008), s. 34-35

VYSLOUŽIL, Jiří. Budoucnost zabezpečení počítačů? : k čemu je Trusted Platform module? In*: Connect!.* -- ISSN 1211-3085. -- Roč. 14, 7-8 (2009), s. 56-57

#### **Elektronické dokumenty:**

BARRETT, C. Robert a kol. A dynamic pointing function. *IBM Almaden Research Center* [online]. 15.12.2009 [cit. 2009-12-29]. Dostupný z WWW: <http://www.almaden.ibm.com/cs/people/barrett/neginertia.html>.

DUDEK, Jan. 3DMark03 - benchmark nové generace přichází. PC tuning [online]. 12.2.2003, [cit. 2010-02-12]. Dostupný z WWW: <http://pctuning.tyden.cz/component/content/article/23-testy-a-benchmarky/3494-

3dmark03-benchmark\_nove\_generace\_prichazi>.FUTUREMARK. *PC benchmarks* [online]. 2010 [cit. 2010-03-11]. Futuremark.com. Dostupné z WWW: <http://www.futuremark.com/benchmarks/>.

I & CS. *Instrumentation and control systems* [online]. 2008 [cit. 2010-03-11].Epristroje.cz. Dostupné z WWW: < http://www.e-pristroje.cz/merici\_pristroje-hlukomery.html/>.

INTEL. *Intel.com* [online]. 2010 [cit. 2010-03-09]. Intel® Processor Ratings. Dostupné z WWW: <http://www.intel.com/consumer/products/processors/ratings.htm>.

KABÁT, Zdeněk. nVidia GeForce 6200 s TurboCache. Svět hardware [online]. 7.1.2005, [cit. 2010-01-15]. Dostupný z WWW: <http://www.svethardware.cz/art\_doc-0A4DBD62870E2548C1256F8100808AAA.html/>.

MALÍK, Martin. *Hwinfo.com* [online]. 2010 [cit. 2010-03-09]. HWiNFO & HWiNFO32 - Hardware Information and Analysis Tools. Dostupné z WWW:<http://www.hwinfo.com/>.

MATĚJKOVÁ, Eva. Telploměry IR. *Tv servis - Chomutov* [online]. 5.8.2008, [cit. 2010- 03-11]. Dostupný z WWW:

<http://www.volny.cz/matejkatvs/prodej/mericipristroje/teplomery/teplomery.htm>.

PAVLIS, Jakub. TPM – ochrana na všech úrovních. Notebook.cz [online]. 3.5.2006, [cit. 2010-03-10]. Dostupný z WWW: <http://notebook.cz/clanky/technologie/2006/TPM>.

SCREENTEK. *Screen Tek Inc* [online]. 2009 [cit. 2010-02-28]. Screen Tek Inc – premium suppliers of laptop lcd screens. Dostupné z WWW: <http://www.screentekinc.com/>.

SIMPLISOFTWARE. *Simpli software* [online]. 2009 [cit. 2010-03-07]. Simpli Software, Inc. Tucson, USA Dostupné z WWW: <http://www.simplisoftware.com/>.

STEAM. *Steam & game stats* [online]. 2010 [cit. 2010-02-28]. steampowered.com. Dostupné z WWW: <http://store.steampowered.com/stats/>.

ŠTEFEK, Petr. 3DMark Vantage - jaký je? emag.cz [online]. 5.5.2008, [cit. 2010-03-09]. Dostupný z WWW: <http://www.emag.cz/3dmark-vantage-jaky-je/>.

ŠTELČÍK, Marek. Prodej notebooků zřejmě do roku 2011 předčí klasické desktopy. *Svět hardware* [online]. 21.3.2009, 3, [cit. 2010-01-07]. Dostupný z WWW: http://www.svethardware.cz/art\_doc-56B7F0454C638A89C12572A50037EF78.html

VANĚK, Jiří. 70% nejprodávanějších notebooků stojí pod 25 tisíc. *Notebook.cz* [online]. 3.3.2010, [cit. 2010-03-06]. Dostupný z WWW: <http://notebook.cz/clanky/kratkezpravy/2010/0304-prognoza-prodanych-notebooku-2012>.

VÖLKEL, Frank. 3DMark testing procedures. Tom´s Hardware Guide [online]. 29.4.2008, [cit. 2010-03-09]. Dostupný z WWW<http://www.tomshardware.com/290408>.

ZIMA, Jiří. Postřehy a zkušenosti ze světa mobilní techniky. Myego.cz [online]. 27.8.2009, [cit. 2010-03-10]. Dostupný z WWW: < http://myego.cz/category/nbdlouhodobe-zkusenosti-a-servis>.

ZIMA, Jiří. Acer Ferrari One 200 - nejmenší z řady. *Notebook.cz* [online]. 10.11.2009, [cit. 2010-01-09]. Dostupný z WWW: <http://notebook.cz/clanky/recenze-notebook/2009/acerferrari-one-200>.

ZIMA, Jiří. Apple MacBook White (unibody). Notebook.cz [online]. 2.3.2010, [cit. 2010- 03-08]. Dostupný z WWW: <http://notebook.cz/clanky/recenze-notebook/2010/applemacbook-white-unibody>.

# <span id="page-50-0"></span>**6 Přílohy**

Příloha – Recenze Asus Lamborghini VX1

#### **[Asus Lamborghini VX1 -](http://notebook.cz/__/,clanky,recenze-notebook,2006,asus-lamborghini-VX1,index.html) exkluzivní podání**

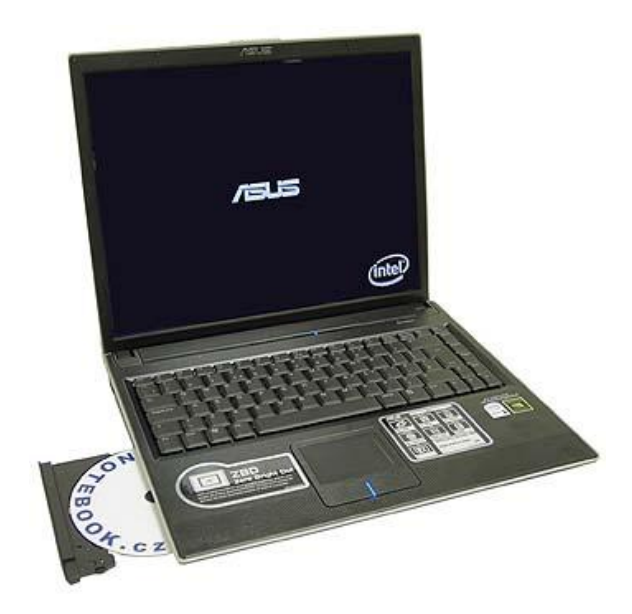

**Společnost Asus rozšířila své portfolio o exkluzivní notebook, na jehož vývoji se podílela také automobilka Lamborghini. VX1 je tak podobný vozům se znakem býka: sportovní design, poslední technologie a vysoký výkon. Model pro ČR disponuje procesorem Core Duo T2500, 1GB rychlé paměti, 120 GB diskem a grafikou GeForce Go 7400VX.** 

#### **Základní popis**

Šasi notebooku vychází z modelové řady V6J. Co upoutá oči hned na první pohled je v případě série Asus Lamborghini barevné provedení víka. Testovaný vzorek měl víko žluté, v nabídce je i provedení víka kompletně v černé. Záleží jen na vkusu zákazníka, které barvě dá přednost. Zbytek notebooku je v obou případech proveden v černé.

U víka ještě zůstaneme. Krom nepostradatelného loga automobilky Lamborghini je zde pro efekt umístěn "spoiler", který se táhne přes celou šířku víka. Má za úkol umocnit sportovní vzezření a víko s ním připomíná víko motoru automobilů Lamborghini. Lepší představu si uděláte nahlédnutím do fotogalerie na konci článku. Bohužel každá legrace něco stojí. Horní strana spoileru se při stlačení lehce prohýbá a navíc vydává poněkud nelibé praskavé zvuky. Oba konce spoileru na testovaném notebooku držely pevně. Spoiler má naštěstí nízký profil, nad povrch víka vyčnívá přibližně jen o půl centimetru - přenášení a vyndávání z brašny tedy rozhodně nepřekáží. Víko je k tělu připevněno dvěma poměrně malými klouby, které ovšem vypadají bytelně a v nastavené pozici drží pevně. Víko se vyklápí za tělo notebooku pod úroveň pracovní plochy, takže je tím omezen úhel na cca 135°.

Celková velikost notebooku je dána především použitím 15" displeje a dosahuje hodnot 331 x 227 x 30 mm při hmotnosti 2.43 Kg. Na 15" notebook jde o hmotnost velmi příjemnou i pro denní přenášení mezi domovem a prací/školou nebo ke klientům. Zásluhu na tom jistě má lehké aluminiové tělo se speciální povrchovou úpravou. To zároveň zaručuje dostatečnou odolnost celého přístroje a dává mu i jistý punc luxusu, o který tu přeci jen běží v první řadě.

Co do rozhraní je notebook vybaven víceméně standardně a žádné překvapení se nekoná. Na pravém boku najdeme jejich převážnou část. Odzadu počínaje konektorem napájení, následuje rozhraní pro LAN (RJ-45), první dva z celkových čtyř USB 2.0 portů, konektor pro telefonní linku, dále třetí USB port a hned vedle dvojice konektorů Jack pro připojení mikrofonu a sluchátek. Konektor pro sluchátka je kombinován s výstupem S/PDIF. Následuje čtečka paměťových karet (kryta záslepkou) formátů MMC, MS, MS Pro a SD. Výčet na pravém boku završuje poslední USB 2.0 port, který je umístěn zcela vpředu.

Na levé straně odzadu najdeme otvor pro Kensington Lock, výstup na externí monitor typu D-Sub (neobsahuje sloupky pro přišroubování kabelu monitoru), dále port FireWire a rozhraní Express Card velikosti 54 mm (opět kryto jen vyjímatelnou záslepkou). Nad slotem Express Card našel své místo i port IrDa. Většinu místa na levém boku zabírá optická mechanika. Jak přední, tak i zadní strana jsou v tomto případě holé. K rozmístění a ergonomii jednotlivých rozhraní nelze mít větších výhrad.

Kontrolky stavu notebooku a jeho činnosti jsou soustředěny na dvou místech. První blok se nachází vpravo nad klávesnicí a obsahuje diody práce HDD a nastavení klávesnice. Diody svítí líbivou modrou barvou a na tomto místě jsou vždy na očích. Horší je to už s popisky pro tyto kontrolky, které jsou vyvedeny v černé barvě (tedy stejné jako povrch notebooku) a jejich čtení je tedy opravdu jen pro bystrozraké jedince.

Obdobná situace panuje i ve druhém bloku kontrolek, který se nalézá v levém spodním rohu. Zde najdeme indikaci vypnutí touchpadu, signalizaci Power ON, nabíjení baterie a dále aktivaci Bluetooth a Wi-Fi. Tento blok kontrolek je při běžné práci téměř vždy zakryt levou rukou a jejich čtení již tedy není tak pohodlné. Situace s popisky je stejná jako v prvním případě a pro správnou identifikaci té či oné kontrolky je téměř vždy nutné se nad notebookem všelijak naklánět, aby vám příznivý lom světla dovolil je přečíst.

#### **Klávesnice a ovládací prvky**

Provedení klávesnice by se dalo označit za dnešní standard, i když u notebooku této kategorie člověk tak nějak očekává automaticky trochu víc. Co do konstrukční stránky toho nelze příliš vytknout. Chod kláves je příjemný, příjemná je i jejich standardní velikost.

Klávesy jsou provedeny v černé barvě a jejich popisky ve světle šedé. Popisky pro klávesu Fn jsou pak tradičně vyvedeny v barvě modré. Obě barvy jsou dobře viditelné.

Ani rozložení kláves nepřináší nic nového. Klávesa Fn bohužel dostala přednost před Ctrl a obsadila její místo zcela vlevo, což zejména zpočátku může dělat uživatelům zvyklým na klasickou stolní klávesnici potíže. Enter je sice dvouřádkový, mohl by však být o něco širší. Směrové šipky by si co do rozměrů také zasloužily přidat. Navíc nejsou od zbytku

klávesnice odděleny, ale těsně sousedí s klávesami okolními (jmenovitě Enter, Ctrl, End a Shift). Zejména zpočátku se tak můžete setkat s nechtěnými přehmaty, než si na jejich pozici a celkové dimenze zvyknete.

Blok funkčních kláves zde není rozdělen do skupin, ale vzhledem k jejich dostatečné velikosti to nikterak nepřekáží. Jako obvykle jsou jim přiřazeny sekundární funkce klávesy Fn. Například uspání notebooku, aktivace Wi-Fi/Bluetooth, kontrola jasu displeje, přepínání video výstupů a kontrola hlasitosti zvuku. Na blok funkčních kláves navazuje čtveřice Pause, PrtSc, Ins a Del. Kolmo na ně pak další čtveřice kláves Home, PgUp, PgDn a End. V tomto případě je tedy vše ve starých dobrých zaběhnutých kolejích.

Jako polohovací zařízení slouží touchpad, který je proveden v jak jinak než černé barvě. Je ergonomicky posunut lehce doleva a má vyznačenu rolovací plochu. Doplněn je o klasická dvě tlačítka. Tato tlačítka jsou rozdělena úzkou mezírkou, která je pro efekt, pokud je touchpad aktivní, modře podsvícena.

Ostatní ovládací prvky jsou tvořeny pěticí nenápadných černých tlačítek v levém rohu nad klávesnicí. S jejich pomocí lze deaktivovat touchpad (užitečné zejména pokud píšete delší text nebo máte připojenu externí myš), spustit definovanou aplikaci, zapnout/vypnout Bluetooth a Wi-Fi či spustit internetový prohlížeč.

#### **Hlavní HW parametry**

Série Lamborghini je postavena na zatím poslední generaci sady Centrino Duo. Obsahuje tedy procesor Core Duo s dvěma samostatnými jádry, 667 MHz systémovou sběrnicí a 2 MB L2 cache, kterou sdílejí obě jádra mezi sebou. V případě testované konfigurace byl takt osazeného CPU 2.0 GHz, jedná se tedy o model s označením T2500.

Při zpracovávání výpočtu pouze na jednom jádře je výkon přibližně stejný jako u Pentia M na shodné frekvenci. Jakmile je však do hry zapojeno i jádro druhé, výkon se v optimalizovaných aplikacích až zdvojnásobí. Naměřené hodnoty však vycházejí jen z ideálních podmínek našeho testu a v reálných aplikacích lze většinou jen těžko dosáhnout i přes optimalizaci běhu na obou jádrech dvojnásobného výkonu. Reálné zrychlení se vždy pohybuje v řádu spíše desítek procent.

CPU je více než dostatečné pro jakékoli myslitelné použití přes psaní dokumentů, surfování na webu až po editaci videa, zvuku či hraní náročných her. Celkově se testovaný T2500 umístil co do hrubého výpočetního výkonu za použití obou jader na velice pěkném třetím stupni našeho srovnávacího žebříčku. Jeho největší výhodu (dvě jádra) pocítíte především ve znatelně svižnější odezvě při práci.

Operační paměť tvoří v testovaném modelu dva 512 MB moduly typu DDR2 o efektivní frekvenci 667 MHZ, tedy nejrychleji taktované, jaké lze do této čipové sady osadit. Škoda, že nebyl použit pouze jeden 1 GB modul, upgrade na 2 GB by byl pak o dost snadnější. Na druhou stranu, takto můžeme ihned těžit ze zapojení pamětí do Dual Cannelu, což se jistě velice příznivě projevilo i v testech propustnosti paměti. S hodnotou 2294 MB/s se totiž paměťový subsystém umístil na špičce našeho žebříčku! Je tedy vidět, že s Lamborghini nemá notebook společné pouze logo a barvu, ale vzal si ze svého brášky ponaučení i co do rychlosti, tedy alespoň co se pamětí týče.

Pevný disk o kapacitě 120 GB je zde zastoupen firmou Seagate, a to přesně typem Momentus-ST9120821A. Disk se točí rychlostí 5400 otáček za minutu a obsahuje 8 MB vyrovnávací paměti. Trošku překvapení nastává při zjištění, že disk je do systému připojen stále přes staré ATA 100 rozhraní. Volba výrobce je tak trochu zarážející, pokud se jedná o takto výběrový model. V testech přenosové rychlosti a rychlosti přenosové doby si disk vedl následovně:

#### *HWinfo32 (měří přenosovou rychlost při čtení z cache)* **78.47 MB/s**

HD Tach (měří skutečnou průměrnou přenosovou rychlost při kopírování velkých souborů) **33.4 MB/s**

#### *Průměrná přístupová doba* **16.67 ms**

Jak je vidět, hodnoty jsou to spíše průměrné, osobně bych od notebooku v takovéto speciální edici očekával trochu více. Nicméně stále stačí na pohodlné provozování prakticky jakékoli aplikace a při práci vás brzdit nebudou. Lépe je na tom již průměrná přístupová doba, která se vešla do první patnáctky námi testovaných notebooků.

Optická mechanika MATSHITADVD-RAM UJ-832S je dle výrobce schopna poradit si se všemi dnes používanými formáty. Jedná se o mechaniku typu SuperMulti DL, tedy zvládající zápis i na disky DVD-RAM a nebo dvouvrstvé DVD+R DL. Krom toho samo sebou zvládá i zápis na DVD+/-RW/R a CD-R a RW. Rychlosti zápisu a čtení jednotlivých médií je spíše průměrná - 24x na CD-R, 4x na DVD+/-R a 2.4x na DVD+R DL. Během testů nevykazovala mechanika problémy se čtením datových CD ani Video DVD. Bez problémů si poradila i se značně poškozeným "referenčním" CD.

#### **Displej a grafika**

Použitý displej o velikosti 15<sup>"</sup> má velice pěkné SXGA+ rozlišení (1400 x 1050 bodů). Na ploše si tedy na nedostatek místa rozhodně stěžovat nebudete. Nadto disponuje lesklým povrchem typu glare, díky kterému má kontrastnější a "živější" barvy. Je tedy ideální pro sledování filmů. Na druhou stranu, známá nevýhoda lesklých glare displejů spočívá v jejich vysoké odrazivosti okolního světla, která je však dle mého soudu zcela zastíněna zvýšeným dojmem z barev.

Při prozkoumávání pozorovacích úhlů mi přišel poněkud horší vertikální směr, alespoň v porovnání s dříve testovanými notebooky. V horizontálním směru jsou již pozorovací úhly dobré. Pochválit musím také poměrně široké rozpětí nastavení jasu displeje.

Asus u tohoto modelu uplatňuje svou politiku v originále zvanou "Zero bright Dot". Pokud zákazník během třiceti dní ode dne zakoupení notebooku zpozoruje na svém displeji byť jen jeden jediný jasně bíle svítící bod (tedy vadný pixel), má právo na bezplatnou výměnu notebooku za bezvadný. Podmínkou je, aby se na notebook vztahovala právě tato záruka. Nepřehlédnutelný štítek s touto informací je u nově prodávaných notebooků vždy vylepen pod klávesnicí. Další podmínkou je, aby bod zářil skutečně jasnou bílou barvou.

Proto v každém případě doporučuji si při koupi nechat notebook předvést a vše (a displej zejména) prozkoumat.

Hned na úvod musím zkonstatovat, že použitá grafika mě v poměru k jinak velmi slušné HW výbavě tohoto kousku poněkud zklamala. Jedná se o kartu NVIDIA GeForce Go 7400 (zde jako zbytek notebooku s přídomkem VX) s technologií TurboCache. Tato grafická karta je určena především do segmentu low-endu, tedy nejnižší výkonnostní kategorie z celé nové sedmičkové série GeForce. O podporu nejnovějších DX 9.0c technologií se bát nemusíte, horší to bude již se samotným 3D výkonem. O výpočet scény se starají "pouze" 4 pixel a 3 vertex pipelines. Samotná karta obsahuje jen minimální množství vlastní video paměti (64 MB). Zbytek je přes technologii TurboCache (u tohoto modelu až do maximální kapacity 512MB) sdílen se systémovou pamětí a využívá poměrně vysoké propustnosti sběrnice PCI Express. Ani tak ale nelze čekat žádné zázračné výsledky.

Přídomek VX znamená v praxi vyšší takty karty, konkrétně 525 MHz oproti běžným 450MHz.

**3D Mark 01 SE: 14846 bodů 3D Mark 03: 4913 bodů 3D Mark 05: 2246 bodů 3D Mark 06: 875 bodů 3D Mark Vantage: 649 bodů**

Pro srovnání, jiný notebook s běžně taktovanou Go 7400 a Core Duo T2300 získal 12648, 4161, 1815 a 765 bodů v 3D Marcích.

Při pohledu na celkové skóre v syntetických benchmarcích je jasně vidět, že zejména v náročných DX 9.0 aplikacích a hrách bude mít karta s udržením stabilního FPS problémy. Stále je však dobře použitelná na méně náročné, nebo starší DX 7.0 3D aplikace a hry. O kancelářské práci či práci s multimédii (technologie PureVideo nechybí ani v této řadě akcelerátorů) se ani nemá cenu bavit - výkonu je naprostý nadbytek. Kartu tedy celkově nelze hodnotit špatně. V podobně orientovaném notebooku bych však očekával výkonnější řešení, například v podobě GeForce Go 7600. Důvodem pro Go 7400 je pravděpodobně míra zahřívání v tenkém a lehkém šasi. Přesto je dedikováné řešení radikálním zlepšením proti jakémukoli integrovanému čipu.

#### **Multimédia**

Multimediální výbavu nelze označit znovu jinak, než za současný průměr. Jistě potěší přítomnost hned čtyř USB 2.0 portů. Co se médií týče, k dispozici je zde multiformátová čtečka paměťových karet formátů MMC, MS, MS Pro a SD. Nesmím opomenout ani optickou mechaniku, která si poradí prakticky se všemi dnešními standardy včetně čtení a zápisu DVD-RAM o DVD-DL nemluvě. Při přehrávání disků DVD nebo Audio CD je navíc příjemně tichá, jelikož sama upraví rychlost otáček na požadovanou mez. Snadné nahrání a editaci videa přímo z kamery zas zajistí přítomnost rozhraní FireWire.

Osobně lehce zamrzí absence jakýchkoli dodatečných výstupů na externí zobrazovací zařízení. Ve výbavě je jen základní výstup na analogový D-Sub. U podobně zaměřeného notebooku (tedy notebooku zaměřeného na stylové a náročné uživatele) bych očekával krom výstupu S-Video klidně i výstup DVI.

Práci s audiem zajišťují standardní dva Jack konektory. První pro připojení externích reproduktorů nebo sluchátek kombinovaný navíc s výstupem S/PDIF. Druhý je pak určen pro připojení externího mikrofonu. Najdeme zde samo sebou i mikrofon integrovaný, který je umístěn v pravém horním rohu nad klávesnicí. O reprodukci zvuku se stará dvojice stereo reproduktorů umístěných v rozích pod klávesnicí. Zvuková kvalita patří podle mého subjektivního názoru k tomu lepšímu, co může současný trh nabídnout. Příjemně je, že ani po větším zesílení se nedočkáte žádného praskání nebo drnčení.

#### **Chlazení a provozní hluk**

Nasávání vzduchu pro chlazení je realizováno na spodu přístroje. Výdech je pak soustředěn na pravý bok. Naštěstí ani při velké zátěži není vylučované teplo nikterak extrémní, a tak se nemusíte bát připojit na pravou stranu externí myš.

Zahřívání se nejvíce projevuje v pravém rohu pod klávesnicí a celkově celá pravá strana notebooku je jím postižena více než levá, která je i po vysoké zátěži a delším provozu stále "vlažná". Teplo tak není zrovna rovnoměrně rozložené. Na druhou stranu nelze říct, že by vyzařované teplo dosahovalo extrémních hodnot.

#### hodina provozu - mírná zátěž

- $\bullet$  touchpad = 35,7
- $\bullet$  levá strana pod klávesnicí = 32,3
- pravá strana pod klávesnicí =  $37,0$
- klávesnice vpravo =  $35.9$
- klávesnice vlevo =  $35.1$
- spodek maximum =  $36,2$  (střední část)
- výdech chlazení = 43,4

#### hodina provozu - vysoká zátěž

- $\bullet$  touchpad = 38.0
- $\bullet$  levá strana pod klávesnicí = 34,4
- pravá strana pod klávesnicí =  $42,2$
- klávesnice vpravo =  $39,2$
- klávesnice vlevo =  $38.5$
- spodek maximum  $= 41.5$  (střední část)
- výdech chlazení =  $50.8$

teplota okolí při měření: 22,8

Provozní hluk je při běžné práci (práce s dokumenty a internetem) takřka na nulové hodnotě a činnost větráku lze odhalit jen přiložením ucha k výdechu chlazení. Jako obvykle se větrák dostane do větších otáček při zvýšené zátěži. První stupeň zrychlení otáček je stále ještě v běžném ruchu domácnosti či kanceláře prakticky nepoznatelný, druhý a maximální stupeň o sobě dá již vědět hlasitěji a na řadu přichází opravdu až po dlouhodobé vysoké zátěži, přičemž otáčky jsou zvýšeny jen nárazově.

#### **Baterie**

Akumulátor typu Li-Ion má v případě testovaného vzorku nadstandardní kapacitu 5200 mAh a dává 14,8 V. Při našem standardním\* redakčním testu jsme dosáhli na hodnotu 4 hod. 6 min. Baterie je umístěna v zadní části notebooku a pohodlně vyjmutelná pomocí dvou posuvných zámků.

#### **BIOS**

Ze všech věcí zde stojí za zmínku především možnost aktivace a deaktivace čipu TPM (Trusted Platform Module). Dále zde najdete i možnost kalibrace baterie, která se bude hodit především po delším čase používání notebooku pro oživení její dosažitelné kapacity.

#### **Příslušenství**

Notebook je dodáván s patřičnými doplňky ve formě brašny s nezbytnými logy Lamborghini a ASUS vytlačenými do kůže v barvě víka, tedy žluté. Jednoznačně je zde snaha o luxusní provedení a je na každém, jak se mu zamlouvá (kolegovi z redakce připomíná větší dámskou kabelu). To nejdůležitější je však fakt, že pro přenášení notebooku i veškerého dalšího příslušenství včetně případných dokumentů poslouží dobře a určitě s logem Lamborghini působí exkluzivně. Notebook lze navíc ještě zabalit do speciálního pouzdra na zip, který notebook těsně obepíná a poslouží jako dodatečná ochrana při kratších přenosech. Jako přeinstalovaný software je na webu výrobce uveden následující seznam:

#### **OS:**

Microsoft Windows XP Pro (OEM) **Anti-Virus &Tool Software:** Symantec Norton Internet Security 2005, Adobe Acrobat Reader 7.0 a NERO Express V6.0

#### **Multimedia-Software:**

ASUS DVD XP 6.0, Power Director V3.0 DE, Media@Show V2.0 SE **ASUS Utilities:** NB Probe, Live Update, ChkMail, Hotkey a ASUS Power4 Gear+

#### **Závěr**

Asus Lamborghini VX1 nabízí především exkluzivitu v podobě designu napodobujícího křivky supersportovních vozů Lamborghini. Součástí jsou i exkluzivní doplňky v podobě brašny, pouzdra a optické myši s logem Lamborghini. Slušný HW základ v podobě nejnovějšího dvoujádrového procesoru Intel Core Duo poněkud kazí pevný disk s rozhraním ATA a grafická karta zaměřená spíše na low-endové notebooky. Tento notebook je jasnou volbou pro všechny příznivce a fandy značky Lamborghini a samozřejmě všechny milovníky stylových notebooků. Doporučená koncová cena v testované konfiguraci (bude prozatím jediná v ČR) byla stanovena na 59 122,- Kč bez DPH (72 990, Kč s DPH). Skutečně se tedy nejedná o lacinou záležitost a za značku známé automobilky je třeba si něco připlatit.

#### **Klady a zápory:**

+ exkluzivita

- + příznivá hmotnost v poměru k rozměrům
- na poměry notebooku slabší grafika a pomalejší disk
- špatně čitelné popisky indikačních diod

## **Fotogalerie Asus Lamborghini VX1**

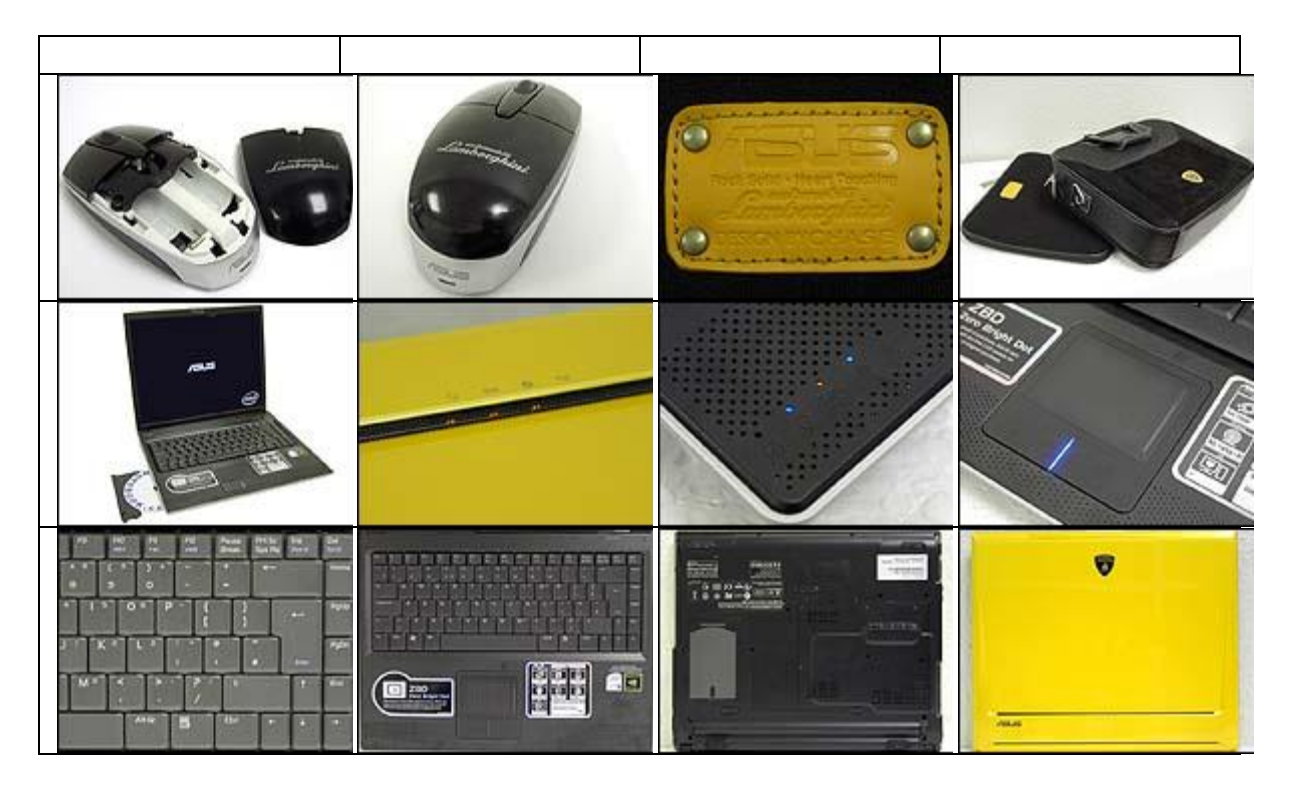

Zdroj: asus.com

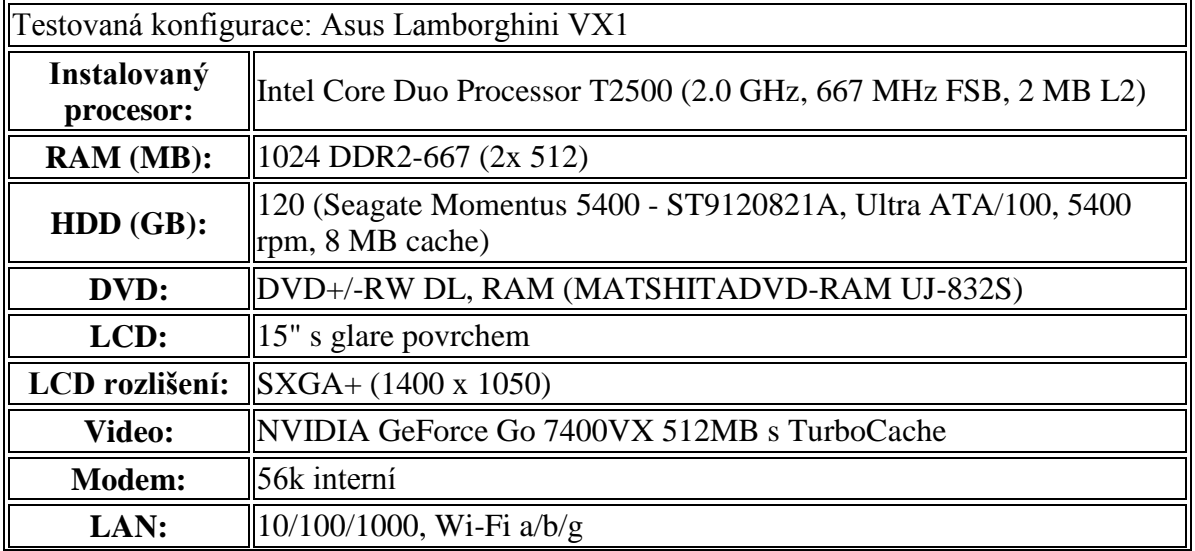

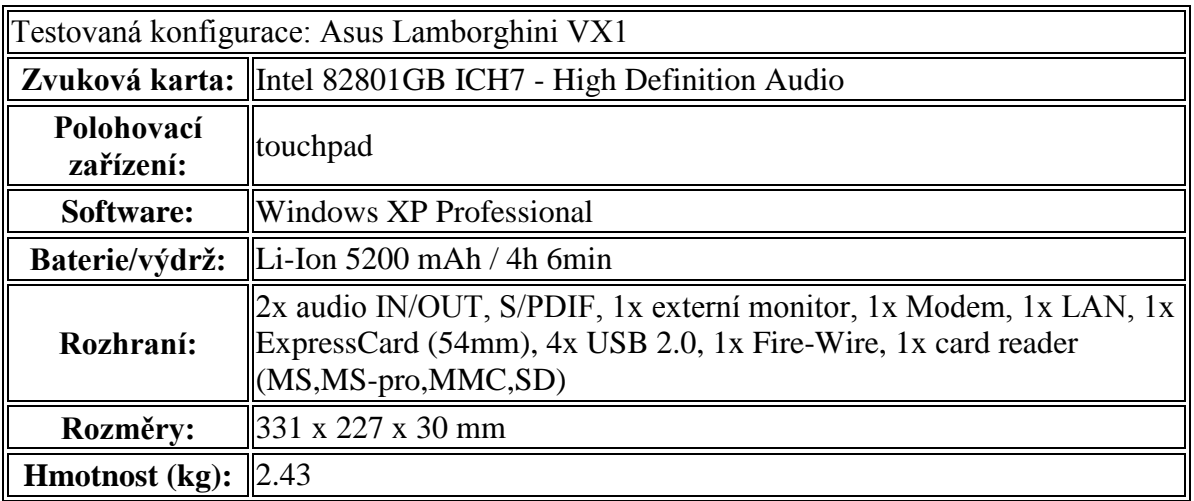

Zdroj: POMAZAL, P. Asus Lamborghini VX1 - exkluzivní podání. *Notebook.cz* [online]. 2008, [cit. 2010-02-25]. Dostupný z WWW: <http://notebook.cz/clanky/recenze-notebook/2008/asus-lamborghiniVX1>.